Resource Identifier: 100321 Revision 1.4

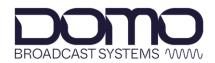

For the moments that matter

# Sapphire-RXD4 Setup Guide

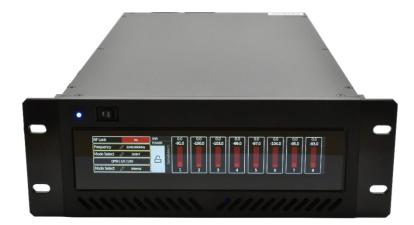

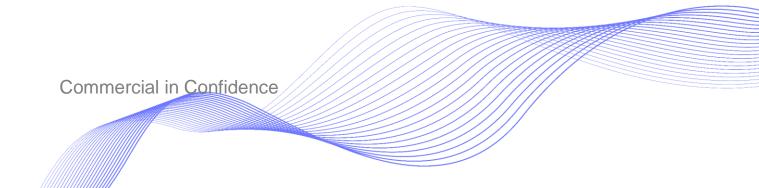

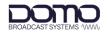

## 0. Preface

### 0.1 About this Document

This document contains relevant information required to identify and install the equipment or system. Basic configuration settings are provided for typical operation.

The actual presentation may differ from those in this document due to hardware or software changes.

### 0.2 Notice about this Publication

While DTC makes every attempt to maintain the accuracy of the information contained in its product manuals, the information is subject to change without notice.

Performance specifications included in this manual are included for guidance. All particulars are given in good faith, actual performance may vary.

## 0.3 Copyright

This document contains information that is proprietary to Domo Tactical Communications (DTC) Limited trading as Domo Broadcast Systems (DBS). Any copying or reproduction in any form whatsoever is prohibited without the written permission of DTC.

© 2022 Copyright Domo Tactical Communications (DTC) Limited. All rights reserved.

### 0.4 Related Documents

| Document            | Description                                                                                   |
|---------------------|-----------------------------------------------------------------------------------------------|
| MASH Serial Guide   | Describes the serial control protocol                                                         |
| MASH REST API Guide | Describes the REST API control over IP                                                        |
| MASH Schemas Guide  | Explains the contents of schemas from the unit.                                               |
|                     | Schemas are used to generate all the status/config/command web pages, options, help text etc. |

All DTC documents can be downloaded from WatchDox. See Section 9.1.

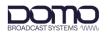

## 0.5 Document History

This is a controlled document, written and produced by the DTC Technical Publications team. Changes are recorded in the table below.

| Revision | Date       | Author | Summary of Changes                                                   |
|----------|------------|--------|----------------------------------------------------------------------|
| 1.0      | 08/09/2022 | IR     | First release                                                        |
| 1.1      | 17/10/2022 | IR     | Corrected multicast streaming end address.<br>Corrected PKT IN note. |
| 1.2      | 28/03/2023 | IR     | Corrected power cable. Updated for RXD4.                             |
| 1.3      | 26/06/2023 | IR     | Firmware upgrade details.                                            |
| 1.4      | 30/11/2023 | IR     | Touchscreen bar graph colour-coded thresholds.                       |

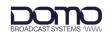

## CONTENTS

| 0.                                                                                                  | Preface                                                                                                    | 0-1                                                                                                    |
|----------------------------------------------------------------------------------------------------|----------------------------------------------------------------------------------------------------|----------------------------------------------------------------------------------------------------|
| 0.1                                                                                                 | About this Document                                                                                                    | 0-1                                                                                                    |
| 0.2                                                                                                 | Notice about this Publication                                                                                                    | 0-1                                                                                                    |
| 0.3                                                                                                 | Copyright                                                                                                    |                                                                                                    |
| 0.4                                                                                                 | Related Documents                                                                                                    |                                                                                                    |
| 0.5                                                                                                 | Document History                                                                                                    |                                                                                                    |
| 0.0                                                                                                 |                                                                                                    |                                                                                                    |
| 1.                                                                                                  | Product Overview                                                                                                    | 1-1                                                                                                    |
| 1.1                                                                                                 | Description                                                                                                    | 1-1                                                                                                    |
| 1.2                                                                                                 | Basic Specifications                                                                                                    |                                                                                                    |
| 1.3                                                                                                 | Approval Notices                                                                                                    |                                                                                                    |
| 1.0                                                                                                 |                                                                                                    |                                                                                                    |
| 2.                                                                                                  | Product Package                                                                                                    | 2-2                                                                                                    |
| 2.1                                                                                                 | Overview                                                                                                    | 2-2                                                                                                    |
| 2.2                                                                                                 | Variants                                                                                                    |                                                                                                    |
| 2.3                                                                                                 | Parts List                                                                                                    |                                                                                                    |
| 2.4                                                                                                 | Licensing                                                                                                    |                                                                                                    |
|                                                                                                    |                                                                                                    |                                                                                                    |
| 3.                                                                                                  | Connections, Controls, and Indicators                                                                                                    |                                                                                                    |
| -                                                                                                   | Introduction                                                                                                    |                                                                                                    |
| 3.1                                                                                                 |                                                                                                    |                                                                                                    |
| 3.2                                                                                                 | Front Panel                                                                                                    |                                                                                                    |
| 3.3<br>3.4                                                                                          | Rear Panel                                                                                                    |                                                                                                    |
| 3.4                                                                                                 | Pinout                                                                                                    |                                                                                                    |
| 4.                                                                                                  | Front Panel Touchscreen Control                                                                                                    | 4-6                                                                                                    |
| 4.1                                                                                                 | Power                                                                                                    |                                                                                                    |
| 4.2                                                                                                 | Introduction                                                                                                    |                                                                                                    |
| 4.3                                                                                                 | Touchscreen Left Zone                                                                                                    |                                                                                                    |
| 4.4                                                                                                 | Touchscreen Right Zone                                                                                                    | 10                                                                                                    |
| _                                                                                                   | · · · · · · · · · · · · · · · · · · ·                                                                                                    |                                                                                                    |
| 5.                                                                                                  | Initial Communications                                                                                                    |                                                                                                    |
|                                                                                                    | Initial Communications                                                                                                    | 5-11                                                                                                    |
| 5.<br>5.1<br>5.2                                                                                    |                                                                                                    | <b>5-11</b><br>5-11                                                                                                    |
| 5.1<br>5.2                                                                                          | Initial Communications                                                                                                    | 5-11<br>5-11<br>5-11                                                                                                    |
| 5.1                                                                                                 | Initial Communications<br>Introduction<br>Power<br>IP Address Identification                                                                                                    | 5-11<br>5-11<br>5-11<br>5-12                                                                                                    |
| 5.1<br>5.2<br>5.3                                                                                   | Initial Communications                                                                                                    | 5-11<br>5-11<br>5-12<br>5-15                                                                                                    |
| 5.1<br>5.2<br>5.3<br>5.4                                                                            | Initial Communications<br>Introduction<br>Power.<br>IP Address Identification<br>Open Web Interface                                                                                                    | 5-11<br>5-11<br>5-12<br>5-15                                                                                                    |
| 5.1<br>5.2<br>5.3<br>5.4                                                                            | Initial Communications<br>Introduction<br>Power.<br>IP Address Identification<br>Open Web Interface                                                                                                    | 5-11<br>5-11<br>5-12<br>5-15<br>5-17                                                                                                    |
| 5.1<br>5.2<br>5.3<br>5.4<br>5.5<br><b>6.</b>                                                        | Initial Communications<br>Introduction<br>Power<br>IP Address Identification<br>Open Web Interface<br>IP Address Configuration.<br>Web User Interface Overview                                                                                                    | 5-11<br>5-11<br>5-12<br>5-15<br>5-17<br>6-18                                                                                                    |
| 5.1<br>5.2<br>5.3<br>5.4<br>5.5<br><b>6.</b><br>6.1                                                 | Initial Communications<br>Introduction<br>Power<br>IP Address Identification<br>Open Web Interface<br>IP Address Configuration<br>Web User Interface Overview<br>Home Page.                                                                                                    | 5-11<br>5-11<br>5-12<br>5-15<br>5-17<br>6-18<br>6-18                                                                                                 |
| 5.1<br>5.2<br>5.3<br>5.4<br>5.5<br><b>6.</b><br>6.1<br>6.2                                          | Initial Communications<br>Introduction<br>Power<br>IP Address Identification<br>Open Web Interface<br>IP Address Configuration.<br>Web User Interface Overview<br>Home Page<br>Status Pages                                                                                                    | 5-11<br>5-11<br>5-12<br>5-15<br>5-17<br>6-18<br>6-18<br>6-18                                                                                         |
| 5.1<br>5.2<br>5.3<br>5.4<br>5.5<br><b>6.</b><br>6.1<br>6.2<br>6.3                                   | Initial Communications<br>Introduction<br>Power<br>IP Address Identification<br>Open Web Interface<br>IP Address Configuration.<br>Web User Interface Overview<br>Home Page<br>Status Pages<br>Config Pages                                                                                                    | 5-11<br>5-11<br>5-12<br>5-15<br>5-17<br>6-18<br>6-18<br>6-18<br>6-19                                                                                 |
| 5.1<br>5.2<br>5.3<br>5.4<br>5.5<br>6.<br>6.1<br>6.2<br>6.3<br>6.4                                   | Initial Communications<br>Introduction<br>Power.<br>IP Address Identification<br>Open Web Interface<br>IP Address Configuration.<br>Web User Interface Overview<br>Home Page.<br>Status Pages<br>Config Pages<br>Command Pages.                                                                                  | 5-11<br>5-11<br>5-12<br>5-15<br>5-17<br>6-18<br>6-18<br>6-18<br>6-19<br>6-20                                                                         |
| 5.1<br>5.2<br>5.3<br>5.4<br>5.5<br><b>6.</b><br>6.1<br>6.2<br>6.3                                   | Initial Communications<br>Introduction<br>Power<br>IP Address Identification<br>Open Web Interface<br>IP Address Configuration.<br>Web User Interface Overview<br>Home Page<br>Status Pages<br>Config Pages                                                                                                    | 5-11<br>5-11<br>5-12<br>5-15<br>5-17<br>6-18<br>6-18<br>6-19<br>6-20                                                                                 |
| 5.1<br>5.2<br>5.3<br>5.4<br>5.5<br>6.<br>6.1<br>6.2<br>6.3<br>6.4                                   | Initial Communications<br>Introduction<br>Power.<br>IP Address Identification<br>Open Web Interface<br>IP Address Configuration.<br>Web User Interface Overview<br>Home Page.<br>Status Pages<br>Config Pages<br>Command Pages.                                                                                  | 5-11<br>5-11<br>5-12<br>5-15<br>5-17<br>6-18<br>6-18<br>6-18<br>6-19<br>6-21                                                                         |
| 5.1<br>5.2<br>5.3<br>5.4<br>5.5<br><b>6.</b><br>6.1<br>6.2<br>6.3<br>6.4<br>6.5                     | Initial Communications<br>Introduction<br>Power<br>IP Address Identification<br>Open Web Interface<br>IP Address Configuration<br>Web User Interface Overview<br>Home Page<br>Status Pages<br>Config Pages<br>Command Pages<br>Manage Pages                                                                      | 5-11<br>5-11<br>5-12<br>5-15<br>5-17<br>6-18<br>6-18<br>6-18<br>6-18<br>6-19<br>6-21<br>6-21<br>6-21                                                 |
| 5.1<br>5.2<br>5.3<br>5.4<br>5.5<br>6.<br>6.1<br>6.2<br>6.3<br>6.4<br>6.5<br>7.                      | Initial Communications.<br>Introduction                                                                                                    | 5-11<br>5-11<br>5-12<br>5-15<br>5-17<br>6-18<br>6-18<br>6-18<br>6-19<br>6-21<br>6-21<br>6-21<br>6-22                                                 |
| 5.1<br>5.2<br>5.3<br>5.4<br>5.5<br>6.<br>6.1<br>6.2<br>6.3<br>6.4<br>6.5<br>7.<br>7.1               | Initial Communications<br>Introduction<br>Power.<br>IP Address Identification<br>Open Web Interface<br>IP Address Configuration<br>Web User Interface Overview<br>Home Page.<br>Status Pages<br>Config Pages<br>Config Pages<br>Command Pages<br>Manage Pages<br>Manage Pages                                    | 5-11<br>5-11<br>5-12<br>5-15<br>5-15<br>5-17<br>6-18<br>6-18<br>6-18<br>6-19<br>6-20<br>6-21<br>6-21<br>7-22<br>7-22<br>7-22                         |
| 5.1<br>5.2<br>5.3<br>5.4<br>5.5<br>6.<br>6.1<br>6.2<br>6.3<br>6.4<br>6.5<br>7.<br>7.1<br>7.2        | Initial Communications                                                                                                    | 5-11<br>5-11<br>5-12<br>5-15<br>5-17<br>6-18<br>6-18<br>6-18<br>6-19<br>6-20<br>6-21<br>6-21<br>7-22<br>7-22<br>7-22<br>7-25                         |
| 5.1<br>5.2<br>5.3<br>5.4<br>5.5<br>6.<br>6.1<br>6.2<br>6.3<br>6.4<br>6.5<br>7.<br>7.1<br>7.2<br>7.3 | Initial Communications<br>Introduction<br>Power<br>IP Address Identification<br>Open Web Interface<br>IP Address Configuration<br>Web User Interface Overview<br>Home Page<br>Status Pages<br>Config Pages<br>Config Pages<br>Command Pages<br>Manage Pages<br>Basic Operation<br>Introduction<br>Receiver Setup | 5-11<br>5-11<br>5-12<br>5-15<br>5-15<br>5-17<br>6-18<br>6-18<br>6-18<br>6-19<br>6-20<br>6-21<br>6-21<br>6-21<br>7-22<br>7-22<br>7-22<br>7-25<br>7-27 |

| 8.                                                   | Appendix A – Reference Material                                                                                | 8-34 |
|------------------------------------------------------|----------------------------------------------------------------------------------------------------|------|
| 8.1<br>8.2                                           | How to Configure a PC IP Address<br>CIDR with Subnet Mask                                                      |      |
| 9.                                                   | Appendix B – After Sales Support                                                                               | 9-36 |
| 9.1<br>9.2<br>9.3                                    | Documentation and Software<br>Contact Technical Support<br>Using the DTC RMA Service                           |      |
| 10.                                                  | Appendix C – Safety and Maintenance                                                                            |      |
| 10.1<br>10.2<br>10.3<br>10.4<br>10.5<br>10.6<br>10.7 | Repairs and Alterations<br>Caring for your Equipment<br>Charging<br>Working with Lithium Batteries<br>Cleaning |      |

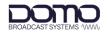

## 1. Product Overview

## 1.1 Description

Sapphire-RXD4 is a Broadcast quality HEVC receiver decoding system, combining class-leading RF technology with Ultra-Low Latency HEVC decoding, presented in a compact ½ 19" chassis.

The Sapphire-RXD4 cleverly combines an 8-way diversity COFDM receiver and DBS' Sapphire Ultra-Low Latency HEVC decoder in a single 2RU  $\frac{1}{2}$  19" package, offering end to end latency of less than 40ms which makes it ideal for live action scenarios. Operators requiring legacy support for H.264 decoding can add this via an optional licence.

Eight-way Maximum Ratio Combining diversity inputs ensure reception in the most difficult RF environments whilst configurable LO frequencies and variable power ensures support for a variety of external downconverters.

The Ultra-Low Latency H.265 decoder supports resolutions up to 4K in 10 bit 4:2:2 format and with full support for HDR reinsertion, video interfaces are 12G capable. A monitoring port can be provided on SFP which can be down sampled to HD in the case of a 4K signal.

Sapphire-RXD4 will decode up to 8 stereo audio pairs and output them embedded on SDI, 1 pair of analogue audio outputs are also provided on XLR.

The Sapphire-RXD4 has a unified web-browser control interface for remote control.

Local control is achieved with a single touch screen interface offering immediate status on transmitter performance and receiver status. The display can be set to operate in day or night modes, with intuitive configuration entry.

The Sapphire-RXD4 enables onward streaming of video and audio and supports multiple streaming formats including SRT. Timecode and HDR signalling are also fully supported. The Sapphire-RXD4 can support ST2110 interfaces for users requiring high-rate video over IP solutions using the SFP interface provided.

## **1.2 Basic Specifications**

| DC Input          | 12VDC nominal                                |
|-------------------|----------------------------------------------|
| Power consumption | 50-80W depending on number of downconverters |
| Dimensions        | 1/2 19" rack 2RU                             |
| Weight            | 4kg                                          |

**Note**: Detailed technical specifications are given in the product datasheet. Please see <u>https://www.domobroadcast.com</u>.

## **1.3** Approval Notices

The equipment has been designed to meet and has been tested against harmonized EMC and safety standards. The CE Declaration of Conformity as well as the technical file are available on request.

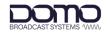

## 2. Product Package

## 2.1 Overview

Carefully open the packaging and verify that all the parts have been included, as ordered. Retain the packing materials for storage.

**Note**: If you do not have all the parts or are not happy with the condition of your delivered product, please contact DTC. See *Section 9.2*.

## 2.2 Variants

This part number will identify the product; it is also on the label.

| Part Number  | Description                              |
|--------------|------------------------------------------|
| SAPPH-RXD4-2 | Sapphire RX HEVC decoder 2-way diversity |
| SAPPH-RXD4-4 | Sapphire RX HEVC decoder 4-way diversity |
| SAPPH-RXD4-6 | Sapphire RX HEVC decoder 6-way diversity |
| SAPPH-RXD4-8 | Sapphire RX HEVC decoder 8-way diversity |

## 2.3 Parts List

These items will be in the package.

| Part Number  | Description                                 |  |
|--------------|---------------------------------------------|--|
| Primary unit | Sapphire-RXD4 Receiver (see variants above) |  |
| CA4065       | 120W 12VDC PSU to XLR                       |  |

## 2.4 Licensing

Some product functions are enabled by licenses. The license for your product can be viewed in the control software.

| Product Code | Description                |
|--------------|----------------------------|
| LIC-4K-RX    | 4K Decoding                |
| LIC-ASIPS    | ASI Packet Switching       |
| LIC-DPED-RX  | Dual Pedestal Demodulation |
| LIC-H264-HD  | H.264 HD Decoding          |
| LIC-IP       | IP Streaming               |

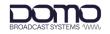

## 3. Connections, Controls, and Indicators

## 3.1 Introduction

This chapter will help identify all the connections and interfaces of the product needed to install, control, and monitor the device.

## 3.2 Front Panel

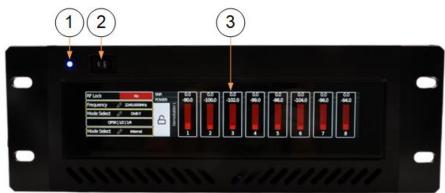

| No. | Item                | Notes                                                                                                    |
|-----|---------------------|----------------------------------------------------------------------------------------------------|
| 1   | Power LED           | The power LED will illuminate when power is on.                                                                                                    |
| 2   | Power on/off switch | It is recommended to use the switch to power the device On or Off.                                                                                                    |
| 3   | Touchscreen display | When fully booted (approx. 90s), the touchscreen display can be used to monitor and configure some of the most used features. See <i>Section 4</i> for a description of operation. |
|     |                     | <b>Note</b> : The web user interface can be used for more detailed configuration.                                                                                                  |

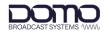

## 3.3 Rear Panel

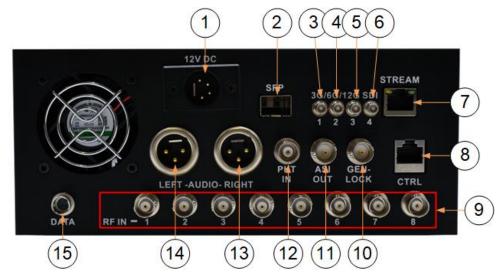

| No. | Item             | Notes                                                                                                    |
|-----|------------------|----------------------------------------------------------------------------------------------------|
| 1   | XLR 4-way (male) | Connect the supplied PSU (CA4065) for 12V power. See <i>Section 3.4.1</i> for pinout.                                                                                                |
|     |                  | <b>CAUTION</b> : To prevent damage to internal regulators, ensure the supply can provide a minimum 10A.                                                                              |
|     |                  | <b>IMPORTANT</b> : Please ensure the power switch on the front panel is set to Off when connecting the power source. The power switch should be used to control power to the device. |
| 2   | SFP+ cage        | SFP provides a video output for monitoring.                                                                                                    |
|     |                  | Supports 12G-SDI, 6G-SDI, or 3G-SDI video formats.                                                                                                    |
| 3   | HD-BNC socket    | SDI output 1.                                                                                                    |
|     |                  | Supports 12G-SDI, 6G-SDI, or 3G-SDI video formats.                                                                                                    |
| 4   | HD-BNC socket    | SDI output 2.                                                                                                    |
|     |                  | Supports 12G-SDI, 6G-SDI, or 3G-SDI video formats.                                                                                                    |
| 5   | HD-BNC socket    | SDI output 3.                                                                                                    |
|     |                  | Supports 3G-SDI video formats.                                                                                                    |
| 6   | HD-BNC socket    | SDI output 4.                                                                                                    |
|     |                  | Supports 3G-SDI video formats.                                                                                                    |
| 7/8 | RJ45 jack        | Gigabit Ethernet connection for web user interface control or IP streaming.                                                                                                    |
|     |                  | <b>Note</b> : The CTRL and STREAM labels are notional and are used to differentiate the connections.                                                                                 |
| 9   | BNC socket (50Ω) | RF input from a downconverter/antenna assembly.                                                                                                    |
|     |                  | Up to eight antennas can be fitted for maximum receive diversity depending on variant.                                                                                               |
| 10  | BNC socket (75Ω) | Connect a Genlock device to this port to keep the receiver synchronised with all the other equipment in your facility.                                                               |

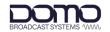

| No. | Item                | Notes                                                                                                    |
|-----|---------------------|----------------------------------------------------------------------------------------------------|
| 11  | BNC socket (75Ω)    | ASI output.                                                                                                    |
| 12  | BNC socket (75Ω)    | The packet diversity input (PKT IN) allows you to double the diversity of the system by linking a remote receiver via ASI. Each unit will provide coverage in a different area but will act like a single receiver. |
| 13  | XLR 3-way (male)    | Audio stereo line level audio output left. See Section 3.4.3 for pinout.                                                                                                    |
| 14  | XLR 3-way (male)    | Audio stereo line level audio output right. See Section 3.4.3 for pinout.                                                                                                    |
| 15  | Hirose 4-way (male) | RS-232 data port. See Section 3.4.2 for pinout.                                                                                                    |

## 3.4 Pinout

### 3.4.1 Power

Mating part: Neutrik NC4FX

| Pin | Function            |
|-----|---------------------|
| 1   | 0V                  |
| 2   | N/C                 |
| 3   | N/C                 |
| 4   | VIN (12VDC nominal) |

### 3.4.2 Data

Mating part: Hirose HR10-7P-4S(73)

| Pin | Function |
|-----|----------|
| 1   | GND      |
| 2   | RX       |
| 3   | ТХ       |
| 4   | N/C      |

### 3.4.3 Audio

Mating part: Neutrik NC3FX

| Pin | Function       |
|-----|----------------|
| 1   | 0V             |
| 2   | AUD OUT+ (L/R) |
| 3   | AUD OUT- (L/R) |

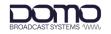

## 4. Front Panel Touchscreen Control

### 4.1 Power

The Sapphire-RXD4 requires 12VDC power which can be supplied via the supplied mains PSU. There is a switch on the front panel which can be used to power the unit On or Off.

When the unit has been switched on, it will take approximately 90s to boot-up.

### 4.2 Introduction

The Sapphire-RXD4 has a front panel touchscreen which can be used to monitor and control the device without the need to connect to a PC device.

When the unit has fully booted, the front panel touchscreen will display the home screen and the power LED will be illuminated.

Press the lock symbol, indicated below, for 5 seconds to lock the screen, if required.

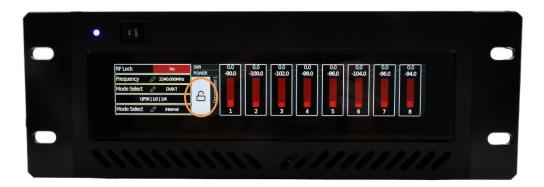

The home screen will show colour-coded information and is divided into two zones, Left and Right.

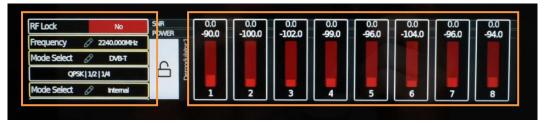

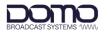

## 4.3 Touchscreen Left Zone

The left zone holds key information about the RF and genlock settings and can be navigated by swiping up/down.

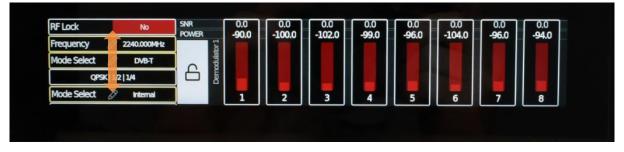

Parameters which are detailed with the pencil icon can be edited, press the parameter to open the settings.

|                                                                                                    | RF Lock No SNR POW                  |       |                                          |            |           |                                         |         |
|----------------------------------------------------------------------------------------------------|-------------------------------------|-------|------------------------------------------|------------|-----------|-----------------------------------------|---------|
|                                                                                                    | Frequency 🖉 2240.000MHz             |       |                                          |            |           |                                         |         |
|                                                                                                    | Mode Select 🖉 DVB-T                 |       |                                          |            |           |                                         |         |
|                                                                                                    | QPSK : /2 1/4                       |       |                                          |            |           |                                         |         |
|                                                                                                    | Mode Select 🖉 Internal              |       |                                          |            |           |                                         |         |
|                                                                                                    |                                     |       |                                          |            |           |                                         |         |
|                                                                                                    |                                     |       |                                          |            |           |                                         |         |
| Demodulator: Frequency                                                                                                    | Downconverter: Manual Mode: LO Free | uency | 7                                        | 8          | 9         | $\leftarrow$                            | (mat    |
| 2240                                                                                                    | ✓ × 0                               | /×    | 4                                        | 5          | 6         | 1                                       | វសិរដ   |
| And a second second sec |                                     |       | 10 10 10 10 10 10 10 10 10 10 10 10 10 1 | 1100000000 | 111111111 | 100000000000000000000000000000000000000 |         |
| Downconverter: Type                                                                                                    | Downconverter: Manual Mode: LO Side |       | 14                                       | 2          | 3         |                                         |         |
| Downconverter: Type BWSDC-200270                                                                                                    | Downconverter: Manual Mode: LO Side | \$    | 1                                        | 2          | 3         | -                                       | $\odot$ |

To return to the home screen, select the right arrow icon.

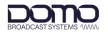

## 4.4 Touchscreen Right Zone

The default right zone view displays the SNRs and levels for the received signals with a colour-coded bar graph.

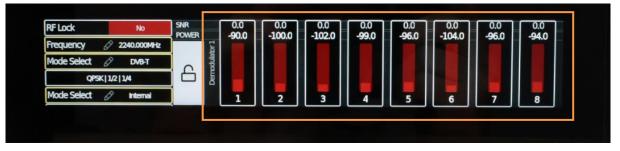

The colour will indicate the received signal quality needed to achieve the transmitted constellation and FEC. The minimum will be indicated by an amber bar but for optimum performance, a green bar is desired.

For example, a 16QAM signal with 3/4 FEC requires SNRs greater than 12.6dB but preferably greater than 16.1dB. To achieve improved SNRs the system setup and configuration may need to be reconsidered, e.g., increase receive diversity or introduce dual pedestal operation.

| Constellation | FEC | SNR red<br>threshold (dB) | SNR amber<br>threshold (dB) | SNR green<br>threshold (dB) |
|---------------|-----|---------------------------|-----------------------------|-----------------------------|
| QPSK          | 1/2 | 3.5                       | 7                           | >7                          |
| QPSK          | 2/3 | 5.3                       | 8.8                         | >8.8                        |
| QPSK          | 3/4 | 6.3                       | 9.8                         | >9.3                        |
| QPSK          | 5/6 | 7.3                       | 10.8                        | >10.8                       |
| QPSK          | 7/8 | 7.9                       | 11.4                        | >11.4                       |
| 16QAM         | 1/2 | 9.3                       | 12.8                        | >12.8                       |
| 16QAM         | 2/3 | 11.4                      | 14.9                        | >14.9                       |
| 16QAM         | 3/4 | 12.6                      | 16.1                        | >16.1                       |
| 16QAM         | 5/6 | 13.8                      | 17.3                        | >17.3                       |
| 16QAM         | 7/8 | 14.4                      | 17.9                        | >17.9                       |
| 16QAM         | 1/2 | 13.8                      | 17.3                        | >17.3                       |
| 16QAM         | 2/3 | 16.7                      | 20.2                        | >20.2                       |
| 16QAM         | 3/4 | 18.2                      | 21.7                        | >21.7                       |
| 16QAM         | 5/6 | 19.4                      | 22.9                        | >22.9                       |
| 16QAM         | 7/8 | 20.2                      | 23.7                        | >23.7                       |

Table 4-1: Receiver Thresholds DVB-T

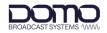

| Constellation | FEC | SNR red<br>threshold (dB) | SNR amber<br>threshold (dB) | SNR green<br>threshold (dB) |
|---------------|-----|---------------------------|-----------------------------|-----------------------------|
| BPSK          | 1/2 | 2                         | 5                           | >5                          |
| BPSK          | 2/3 | 3.5                       | 6.5                         | >6.5                        |
| QPSK          | 1/2 | 3.5                       | 6.5                         | >6.5                        |
| QPSK          | 2/3 | 5                         | 8                           | >8                          |
| 8PSK          | 1/2 | 6                         | 9                           | >9                          |
| 8PSK          | 2/3 | 7.5                       | 10.5                        | >10.5                       |
| 16QAM         | 1/2 | 8.5                       | 11.5                        | >11.5                       |
| 16QAM         | 2/3 | 10                        | 13                          | >13                         |
| 64QAM         | 1/2 | 13                        | 16                          | >16                         |
| 64QAM         | 2/3 | 14.5                      | 17.5                        | >17.5                       |

Table 4-2: Receiver Thresholds UMVL/Narrowband

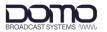

Further information from the right zone can be viewed by swiping up/down to view video/audio and network information. The bottom page will allow you to restore defaults, this will return the Sapphire-RXD4 to factory settings.

Parameters which are detailed with the pencil icon can be edited, press the parameter to open the settings.

| RF Lock No<br>Frequency 🖉 2240.000MHz                                                                                                    | SNR<br>POWER                                 |                                | 0.0 0.0 0.0<br>00.0 -102.0 -99.0                                                                                  | 0.0<br>-96.0                                     | 0.0<br>-104.0                                    | 0.0<br>-96.0 -94.0                                                                    |                                                    |
|----------------------------------------------------------------------------------------------------|----------------------------------------------|--------------------------------|----------------------------------------------------------------------------------------------------|--------------------------------------------------|--------------------------------------------------|---------------------------------------------------------------------------------------|----------------------------------------------------|
| Mode Select 🖉 DVB-T                                                                                                    | tukat                                        |                                |                                                                                                    |                                                  |                                                  |                                                                                       |                                                    |
| QP5K 1/2 1/4                                                                                                    | Demodulator 1                                |                                |                                                                                                    |                                                  |                                                  |                                                                                       |                                                    |
| Mode Select 🖉 Internal                                                                                                    |                                              |                                |                                                                                                    |                                                  |                                                  |                                                                                       |                                                    |
| Houe Select & Thema                                                                                                    |                                              | 1                              | 2 3 4                                                                                                    | 5                                                | 6                                                | 7 8                                                                                   |                                                    |
|                                                                                                    |                                              |                                |                                                                                                    |                                                  |                                                  |                                                                                       |                                                    |
|                                                                                                    |                                              | 87                             |                                                                                                    |                                                  |                                                  |                                                                                       |                                                    |
| RF Lock                                                                                                    | P: 12.86.04.84<br>Science: 255.255.255.0 Bro | ochust Wreiens Statemal M      |                                                                                                    |                                                  | ked Looked                                       | Locked Locked                                                                         | Locied                                             |
| Frequency 🖉 2265.000MHz                                                                                                    |                                              | and the state                  |                                                                                                    |                                                  |                                                  |                                                                                       |                                                    |
| Mode Select 🖉 DVB-T                                                                                                    | 1                                            |                                |                                                                                                    |                                                  |                                                  |                                                                                       |                                                    |
| 16-QAM 3/4 1/32                                                                                                    |                                              |                                |                                                                                                    |                                                  |                                                  |                                                                                       |                                                    |
| And a state of the second state of the second |                                              | elessiystere o                 |                                                                                                    | 10001                                            |                                                  |                                                                                       |                                                    |
| HEVC   4:22   10bit                                                                                                    |                                              |                                | MPEG1 MPEG1                                                                                                    | MPEG-1 MP                                        | EG-1 MPEG-1                                      | MPEG-1 MPEG-1                                                                         | MPEG-1                                             |
| HEVC   422   10bit                                                                                                    |                                              |                                | COM MPECI MPECI<br>4480000ps 448000ps                                                                             | 448000bps 4480                                   | 00bps 448000bps                                  | MPEG-1<br>448000bps 448000bps                                                         | MPEG-1<br>448000bps                                |
| HEVC   422   10bit                                                                                                    |                                              |                                | Network Information                                                                                               | 448000bps 4480                                   | 00bps 448000bps                                  | (448000.pz) (448000.pz)                                                               | 448000bps                                          |
| RFLock No                                                                                                    | Name                                         | Dynamic                        | Network information<br>Address                                                                                    | 448000bps 4480                                   | COLDE 44800042                                   | (448000bps) (448000bps)                                                               | 448000bps                                          |
| RFLock No<br>Frequency 🔗 2240.000MHz                                                                                                    | Control                                      | Dynamic<br>Yes <i>d</i>        | Network information<br>Address<br>10.168.26.86 /                                                                  | 448000bps 4480<br>Netmask<br>24 4                | CODpe 4480000pe<br>Scope<br>Giobal               | 4480000;;; (480000;;;)<br>                                                            | 448000pc<br>teway<br>26.1                          |
| RF Lock No<br>Frequency & 2240.000MHz<br>Mode Select & DVB-T                                                                                                    | Control<br>Control                           | Dynamic<br>Yes &<br>No &       | Network information<br>Address<br>10.168.26.96 //<br>fe90:761.ace0ff:fe9151.ce //                                 | 448000tps 4480<br>Netmask<br>24 4                | COORDE<br>Scope<br>9<br>Global<br>9<br>Linkiccal | 445000pr 445000pr                                                                     | 448000pc<br>teway<br>26.1                          |
| RF Lock No<br>Frequency & 2240.00044z<br>Mode Select & DV6-T<br>QPSK   1/2   1/32                                                                                                    | Control                                      | Dynamic<br>Yes <i>d</i>        | Network information<br>Address<br>10.168.26.86 /                                                                  | 448000bps 4480<br>Netmask<br>24 4                | CODpe 4480000pe<br>Scope<br>Giobal               | 4480000pz (4480000pz)<br>Current Ge 10.168.<br>Serial Nur 4002000015228<br>Running Ve | 4480000pz<br>tesway<br>26.1<br>114/81044<br>arsion |
| RF Lock No<br>Frequency & 2240.000MHz<br>Mode Select & DVB-T                                                                                                    | Control<br>Control<br>Internal               | Dynamic<br>Yes /<br>No /<br>No | Network information<br>Address<br>10.166.26.96 /<br>fe90:761.ace0lf:fe91:fl.ce /<br>1692254.1.1                   | 448000bps 4480<br>Netmask<br>24 4<br>64 4        | CODER<br>SCOPE<br>Cibbel<br>Cibbel<br>Cibbel     | 4480000;pz   (448000;pz  <br>                                                         | 4480000pz<br>tesway<br>26.1<br>114/81044<br>arsion |
| RF Lock No<br>Frequency & 2240.00044z<br>Mode Select & DV6-T<br>QPSK   1/2   1/32                                                                                                    | Control<br>Control<br>Internal               | Dynamic<br>Yes /<br>No /<br>No | Network information<br>Address<br>10.166.26.96 /<br>fe90:761.ace0lf:fe91:fl.ce /<br>1692254.1.1                   | 448000bps 4480<br>Netmask<br>24 4<br>64 4        | CODER<br>SCOPE<br>Cibbel<br>Cibbel<br>Cibbel     | 4480000pz (4480000pz)<br>Current Ge 10.168.<br>Serial Nur 4002000015228<br>Running Ve | 4480000pz<br>tesway<br>26.1<br>114/81044<br>arsion |
| RF Lock No<br>Frequency & 2240.00044z<br>Mode Select & DV6-T<br>QPSK   1/2   1/32                                                                                                    | Control<br>Control<br>Internal               | Dynamic<br>Yes /<br>No /<br>No | Network information<br>Address<br>10.166.26.96 /<br>fe90:761.ace0lf:fe91:fl.ce /<br>1692254.1.1                   | 448000bps 4480<br>Netmask<br>24 4<br>64 4        | CODER<br>SCOPE<br>Cibbel<br>Cibbel<br>Cibbel     | 4480000pz (4480000pz)<br>Current Ge 10.168.<br>Serial Nur 4002000015228<br>Running Ve | 4480000pz<br>tesway<br>26.1<br>114/81044<br>arsion |
| RF Lock No<br>Frequency & 2240.00044z<br>Mode Select & DV6-T<br>QPSK   1/2   1/32                                                                                                    | Control<br>Control<br>Internal               | Dynamic<br>Yes /<br>No /<br>No | Network information<br>Address<br>10.166.26.96 /<br>fe90:761.ace0lf:fe91:fl.ce /<br>1692254.1.1                   | 448000bps 4480<br>Netmask<br>24 4<br>64 4        | CODER<br>SCOPE<br>Cibbel<br>Cibbel<br>Cibbel     | 4480000pz (4480000pz)<br>Current Ge 10.168.<br>Serial Nur 4002000015228<br>Running Ve | 4480000pz<br>tesway<br>26.1<br>114/81044<br>arsion |
| RF Lock No<br>Frequency & 2240.00044z<br>Mode Select & DV6-T<br>QPSK   1/2   1/32                                                                                                    | Control<br>Control<br>Internal               | Dynamic<br>Yes /<br>No /<br>No | Network information<br>Address<br>10.166.26.96 /<br>fe90:761.ace0lf:fe91:fl.ce /<br>1692254.1.1                   | 448000bps 4480<br>Netmask<br>24 4<br>64 4        | CODER<br>SCOPE<br>Cibbel<br>Cibbel<br>Cibbel     | 4480000pz (4480000pz)<br>Current Ge 10.168.<br>Serial Nur 4002000015228<br>Running Ve | 4480000pz<br>tesway<br>26.1<br>114/81044<br>arsion |
| RF Lock No<br>Frequency Ø 2240.000MHz<br>Mode Select Ø DVB-T<br>GPSK   1/2   1/32<br>Mode Select Ø Internal                                                                                                    | Control<br>Control<br>Internal               | Dynamic<br>Yes /<br>No /<br>No | Network information<br>Address<br>10.166.26.96 /<br>fe90:761.ace0lf:fe91:fl.ce /<br>1692254.1.1                   | 448000bps 4480<br>Netmask<br>24 4<br>64 4        | CODER<br>SCOPE<br>Cibbel<br>Cibbel<br>Cibbel     | 4480000pz (4480000pz)<br>Current Ge 10.168.<br>Serial Nur 4002000015228<br>Running Ve | 4480000pz<br>tesway<br>26.1<br>114/81044<br>arsion |
| RF Lock No<br>Frequency & 2240.000442<br>Mode Select & DVB-T<br>QPSK   1/2   1/32<br>Mode Select & Internal<br>Mode Select & Internal                                                                                                    | Control<br>Control<br>Internal               | Dynamic<br>Yes /<br>No /<br>No | Network information<br>Address<br>10.168.26.96<br>fe90:761aceOffreeff.toc<br>169254.1.1<br>fe90:20ecoff.fe99xidAt | 445000bps) 4450<br>Netmask<br>24 4<br>64 4<br>64 | CODER<br>SCOPE<br>Cibbel<br>Cibbel<br>Cibbel     | 4480000pz (4480000pz)<br>Current Ge 10.168.<br>Serial Nur 4002000015228<br>Running Ve | 4480000pz<br>tesway<br>26.1<br>114/81044<br>arsion |
| RF Lock No<br>Frequency & 2240.00044z<br>Mode Select & DVB-T<br>GPSK   1/2   1/32<br>Mode Select & Internal<br>FLock No<br>Fequency & 2240.00044z<br>Mode Select & DVB-T                                                                                                    | Control<br>Control<br>Internal               | Dynamic<br>Yes /<br>No /<br>No | Network information<br>Address<br>10.166.26.96 /<br>fe90:761.ace0lf:fe91:fl.ce /<br>1692254.1.1                   | 445000bps) 4450<br>Netmask<br>24 4<br>64 4<br>64 | CODER<br>SCOPE<br>Cibbel<br>Cibbel<br>Cibbel     | 4480000pz (4480000pz)<br>Current Ge 10.168.<br>Serial Nur 4002000015228<br>Running Ve | 4480000pz<br>tesway<br>26.1<br>114/81044<br>arsion |
| RF Lock No<br>Frequency S 2240.0004Hz<br>Mode Select DVB-T<br>QPSK   1/2   1/32<br>Mode Select I Internal<br>RF Lock No<br>Tequency S 2240.0004Hz<br>Mode Select D DVB-T<br>QPSK   1/2   1/16                                                                                                    | Control<br>Control<br>Internal               | Dynamic<br>Yes /<br>No /<br>No | Network information<br>Address<br>10.168.26.96<br>fe90:761aceOffreeff.toc<br>169254.1.1<br>fe90:20ecoff.fe99xidAt | 445000bps) 4450<br>Netmask<br>24 4<br>64 4<br>64 | CODER<br>SCOPE<br>Cibbel<br>Cibbel<br>Cibbel     | 4480000pz (4480000pz)<br>Current Ge 10.168.<br>Serial Nur 4002000015228<br>Running Ve | 4480000pz<br>tesway<br>26.1<br>114/81044<br>arsion |
| RF Lock No<br>Frequency & 2240.00044z<br>Mode Select & DVB-T<br>GPSK   1/2   1/32<br>Mode Select & Internal<br>FLock No<br>Fequency & 2240.00044z<br>Mode Select & DVB-T                                                                                                    | Control<br>Control<br>Internal               | Dynamic<br>Yes /<br>No /<br>No | Network information<br>Address<br>10.168.26.96<br>fe90:761aceOffreeff.toc<br>169254.1.1<br>fe90:20ecoff.fe99xidAt | 445000bps) 4450<br>Netmask<br>24 4<br>64 4<br>64 | CODER<br>SCOPE<br>Cibbel<br>Cibbel<br>Cibbel     | 4480000pz (4480000pz)<br>Current Ge 10.168.<br>Serial Nur 4002000015228<br>Running Ve | 4480000pz<br>tesway<br>26.1<br>114/81044<br>arsion |

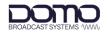

## 5. Initial Communications

## 5.1 Introduction

The Sapphire-RXD4 has a comprehensive web user interface (WUI) for detailed monitoring and control. The WUI is accessed via a web browser using the IP address of the Sapphire, so an Ethernet connection from the **CTRL** or **STREAM** port to a PC device is required.

Our devices are shipped to you with the IP DHCP setting enabled. This means that if the Sapphire-RXD4 is connected to a network which is administered by a DHCP server, the IP address will be automatically assigned. If the device is connected to a network which does **not** have a DHCP server, contact your Network Administrator for an IP address you can use.

Re-configuration of the IP settings can be achieved via the web interface (see Section 5.5), or via the touchscreen (see Section 5.3.2).

**Note**: If you are using a standalone PC or laptop, you will need to set the IP address of the PC to match the IP address range of the device. Refer to *Section 8.1* to find out how to do this.

### 5.2 Power

The Sapphire-RXD4 requires 12VDC power which can be supplied via the supplied mains PSU. There is a switch on the front panel which can be used to power the unit On or Off.

When the unit has been switched on, it will take approximately 90s to boot-up.

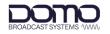

## 5.3 **IP Address Identification**

#### 5.3.1 Device Finder

DBS' Device Finder application can be used to identify DBS product IP addresses on a network.

Device Finder comes as a simple executable file which can be downloaded from DTC's WatchDox facility, see *Section 9.1*. This can be saved to the PC desktop.

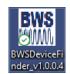

Double-click the Device Finder executable to open the application. All DBS devices attached to the network will be detected. Click **Open** to initialise communications with your PC's default web browser.

|               |                  |                          |                    |      | Help |
|---------------|------------------|--------------------------|--------------------|------|------|
| 10.168.26.150 | Rack_Encoder     | abaa4887                 | v3.2               | Open |      |
| 10.168.26.151 | Rack_Decoder     | 2592fd7d                 | v3.2               | Open |      |
| 10.168.26.152 | Test_Encoder     | 5b4d88d8                 | v3.0               | Open |      |
| 10.168.26.20  | 0x42656e         | 40020000015df6a7244044c5 | onyx-b150-touch_Y: | Open |      |
| 10.168.26.205 | adams-b150       | 40020000014c168935114445 | ruby-b150_Y80fde0- | Open |      |
| 10.168.26.206 | b150             | 40020000014c168935114485 | ruby-b150_1.20.0   | Open |      |
| 10.168.26.210 | sapphire-rxd3d-8 | 40020000015228422d608645 | onyx-b150_Y30e21(  | Open |      |
| 10.168.26.62  | jade-cm3         | 00000000e439b1a8         | jade-cm3_Y58ab2aa  | Open |      |
| 10.168.26.63  | onyx-hevc-d-1ru  | 40020000015228422d10c105 | onyx-b150_1.16.1   | Open |      |
| 10.168.26.81  | b150             | 40020000015144232cc0e245 | onyx-b150_1.19.1   | Open |      |
| 10.168.28.62  | onyx-hevc-d-1ru  | 40020000015228422d10c105 | onyx-b150_1.16.1   | Open |      |
| 192.168.3.101 | 0x42656e         | 40020000015df6a7244044c5 | onyx-b150-touch_Y: | Open |      |
|               |                  |                          |                    |      |      |
|               |                  |                          |                    |      |      |

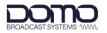

### 5.3.2 Front Panel Touchscreen

The IP address of the Sapphire can be found and edited, if required from the front panel touchscreen. This can be useful if the device is not connected via a DHCP server, or the IP address does not match the subnet of the PC and the IP address settings need to be changed.

The IP address can be discovered by swiping up on the touchscreen right zone to find the **Network Information** page. If the Ethernet cable is attached to the CTRL port, the IP address will appear adjacent to the **Control** parameter (highlighted below). If the Ethernet cable is attached to the Stream port, the IP address will appear adjacent to the **Stream** parameter.

The IP settings can be edited by pressing the **Current Gateway** parameter.

**Note**: Some IP parameters indicated with the pencil are not currently active and are for future development.

| RF Lock     |          | No         | State of the local division of the local division of the local div | and the second second |          | Network Information     |      |                   |    |           | Currer                | t Gateway                                |
|-------------|----------|------------|----------------------------------------------------------------------------------------------------|-----------------------|----------|-------------------------|------|-------------------|----|-----------|-----------------------|------------------------------------------|
|             | 0.0      |            | Name                                                                                                    | Dynam                 |          | Address                 |      | Netma             | sk | Scope     | 10.1                  | 68.26.1                                  |
| Frequency   | -        | 240.000MHz | Control                                                                                                    | Yes                   | 0        | 10.168.26.86            | 0    | 24                | 0  | Global    | Serial                | Number                                   |
| Mode Select | Ø        | DVB-T      | Control                                                                                                    | No                    | 0        | fe80::761a:e0iffe8tf1ce | 0    | 64                | 0  | Linkiccai |                       | 228414d81e445                            |
| q           | SK 1/2 1 | 1/32       | Internal                                                                                                    | No                    |          | 169.254.1.1             |      | 24                |    | Global    | Dumpin                | ng Version                               |
| Mode Select | Ø        | Internal   | Internal                                                                                                    | No                    |          | fe80:20ex6ff;fe89;do4c  |      | 64                |    | Linkical  | and the second second | touch_1.19.1                             |
|             |          |            |                                                                                                    |                       |          |                         |      |                   |    |           |                       | Contraction of the local division of the |
|             |          |            |                                                                                                    |                       |          |                         |      |                   |    | /         |                       |                                          |
|             |          |            |                                                                                                    |                       |          |                         |      |                   |    |           |                       |                                          |
|             |          |            |                                                                                                    |                       |          |                         |      |                   |    |           |                       |                                          |
| Control: D  | HCP      |            |                                                                                                    | Con                   | trol: If | P Address: Address/Netm | nask |                   |    | 7 8       | 9 ←                   |                                          |
| No          |          |            |                                                                                                    | 2                     |          |                         |      | ~ >               |    |           |                       | 6                                        |
| Control: IF |          |            |                                                                                                    | <u> </u>              |          |                         |      |                   |    | 4 5       | 6 /                   | No. of Concession, Name                  |
| Control II  | Addres   | s: Gateway |                                                                                                    | Con                   | trol: II | Address: DNS            |      |                   |    | 1 2       | 3 .                   |                                          |
|             |          |            |                                                                                                    |                       |          |                         |      |                   |    | 1 4       |                       | n                                        |
|             |          |            |                                                                                                    | /                     |          |                         |      | $\langle \rangle$ |    |           |                       | - )                                      |

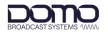

### 5.3.3 IPv6 Address

DBS products support link-local IPv6 addressing. This will allow web browser control if the device is not connected via a DHCP server, or the IP address does not match the subnet of the PC and the IP address settings need to be changed.

The IPv6 address of the Sapphire-RXD4 can be discovered from the front panel touchscreen, see *Section 5.3.2* above.

Alternatively, the IPv6 address can be discovered from Windows Powershell by entering the command:

Get-NetNeighbor -IPAddress FE80\*

The IP address for the Sapphire-RXD4 must have a **Reachable** state.

| <u>&gt;</u> w | /indows PowerShell                                                                                                    |                                                                                  |                          | _                                                        | × |
|---------------|----------------------------------------------------------------------------------------------------|----------------------------------------------------------------------------------|--------------------------|----------------------------------------------------------|---|
|               | ws PowerShell<br>ight (C) Microsoft Corporation. All rights reserved.                                                                                                  |                                                                                  |                          |                                                          |   |
| y ti          | he new cross-platform PowerShell https://aka.ms/pscor                                                                                                    | re6                                                                              |                          |                                                          |   |
| C:            | \WINDOWS\system32> Get-NetNeighbor -IPAddress FE80*                                                                                                    |                                                                                  |                          |                                                          |   |
| Ind           | ex IPAddress                                                                                                    | LinkLayerAddress                                                                 | State                    | PolicyStore                                              |   |
| C:'           | <pre>fe80::761a:e0ff:fe8f:f1cd fe80::761a:e0ff:fe8f:f1cd fe80::761a:e0ff:fe8f:f1cd te80::761a:e0ff:fe8f:f1cd te80::761a:e0ff:fe8f:f1cd te80::761a:e0ff:fe8f:f1cd</pre> | 00-00-00-00-00-00<br>00-00-00-00-00-00<br>74-1A-E0-8F-F1-CD<br>00-00-00-00-00-00 | Unreachable<br>Reachable | ActiveStore<br>ActiveStore<br>ActiveStore<br>ActiveStore |   |
|               |                                                                                                    |                                                                                  |                          |                                                          |   |

**Note**: If using the IPv6 address, enter the IP address into your web browser using square brackets around the address, e.g., https://[fe80::761a:e0ff:fe8f:f1cd].

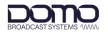

## 5.4 Open Web Interface

Once the IP address has been confirmed, open a web browser on a PC device and enter the IP address of the Sapphire-RXD4 in the address bar.

**Note**: If using the IPv6 address, enter the IP address into your web browser using square brackets around the address, e.g., https://[fe80::761a:e0ff:fe8f:f1cd].

Alternatively, if running Device Finder, click **Open** on the line of the device address.

DBS devices have a pre-installed self-signed HTTPS certificate, the first time web communications are established, it will be necessary to trust the address. The presentation of the web page will differ depending on the browser application; the following example is Google Chrome. Click on **Advanced** to proceed.

| Privacy error | ×          | +                                                                                                    |   | `  | ~ | -          | × |
|---------------|------------|----------------------------------------------------------------------------------------------------|---|----|---|------------|---|
| ← → C ☆ ▲     | Not secure | https://10.168.26.210                                                                                                    | Ê | \$ | 9 | <b>*</b> I | : |
|               |            | Attackers might be trying to steal your information from 10.168.26.210 (for example, passwords, messages, or credit cards). Learn more   NET:ERR_CERT_AUTHORITY_INVALID   Image: Chrome's highest level of security, turn on enhanced protection |   |    | - |            |   |

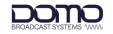

#### Click **Proceed to** *<ip\_address>* (unsafe) to open the web user interface.

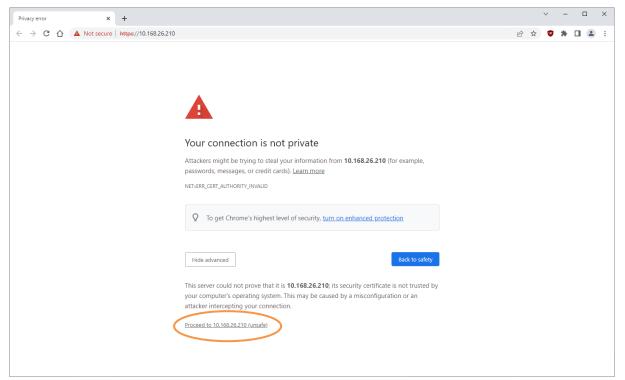

The browser will indicate that the site is connected by HTTPS but is not secure.

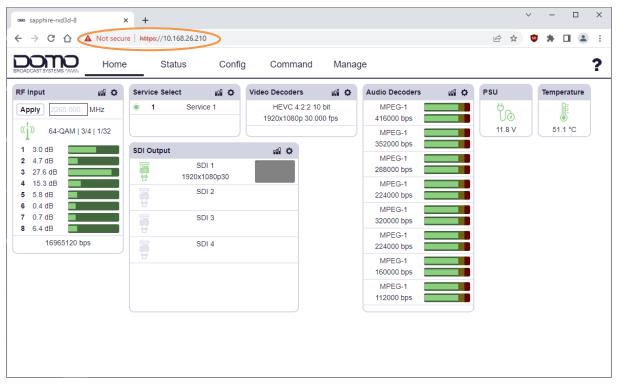

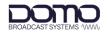

## 5.5 IP Address Configuration

The IP address can be configured via the front panel, explained in *Section 5.3.2*, or via the web interface.

To re-configure the IP address via the web interface, go to the **Config>Network** page.

| RX       Asi         ASI       Soli         SDI       DHCP         IP Streaming       Genlock         Analog Audio       Description         Demux       '0 IP Address         Video       Audio         SFP       Network         Network       '0 Stream         DHCP       \(0 + P + Q)         Q IP Address       Q + P Address         Demux       '0 IP Address 0         Audio       Serial         SFP       Discription         Network       '0 Stream         DHCP       No         MTU       '1500         Discription       IP address settings.         Type       List         O P Address 0       Astalic IP-4 or IP-6 address and length separated by a '' charact'' the address and length separated by a '' charact'' the address and length separated by a '' charact'' the address and length separated by a '' charact'' the address and length separated by a '' charact'' the address and length separated by a '' charact'' the address and length separated by a '' charact'' the address and length separated by a '' charact'' the address and length separated by a '' charact'' the address and length separated by a '' charact'' the address and length separated by a '' charact'' the address and length separated by a '' charact'' the address and length separated by a '' charact'' the address and length separated by a '' charact'' the address and                                                                                                    | BROADCAST SYSTEMS 1000 | Home Status Config Command Manage              |                                                                                                    |
|----------------------------------------------------------------------------------------------------|------------------------|------------------------------------------------|----------------------------------------------------------------------------------------------------|
| ASI<br>ASI<br>SDI<br>IP Streaming<br>Genlock<br>Analog Audio<br>Demux<br>Video<br>Audios<br>Serial<br>SFP<br>Network<br>C Stream<br>Unit<br>DHCP<br>No<br>O IP Address<br>Address/Netmask<br>Cateway<br>DNS<br>C Stream<br>DHCP<br>No<br>Network<br>C DHCP<br>C Control<br>Description<br>IP Address<br>C DHCP<br>C DHCP<br>C DHCCP<br>C DHCP<br>C DH | sapphire-rxd3d-8       |                                                | View Running View Default View Saved Apply                                                                                                    |
| ASI       DHCP       No       ▼         SDI       IP Streaming       IP address       IP address         Genlock       Address/Netmask Gateway DNS ⊕       IP address settings.       IP address settings.         Analog Audio       IP Address 0       IP address settings.       IP address settings.         Video       Audio       Serial       IP address/Netmask       Description       A static IPv6 or IPv6 address and height, are character with a static IPv6 or IPv6 address and height, are character with a static IPv6 or IPv6 address and height, are character with a static IPv6 or IPv6 address and height, are character with a static IPv6 or IPv6 address and height, are character with a static IPv6 or IPv6 address and height, are character with a static IPv6 or IPv6 address and height, are character with a static IPv6 or IPv6 address and height, are character with a static IPv6 or IPv6 address and height, are character with a static IPv6 or IPv6 address and height, are character with a static IPv6 or IPv6 address and height, are character with a static IPv6 or IPv6 address and height, are character with a static IPv6 or IPv6 address and height, are character with a static IPv6 or IPv6 address and height, are character with a static IPv6 or IPv6 address and the static IPv6 or IPv6 address and height, are character with a static IPv6 or IPv6 address and the static IPv6 or IPv6 address and TPv6 address and TPv6 address address a                                                                                                    | RX                     | Hostname sapphire-rxd3d-8                      | ⊘ Hostname                                                                                                    |
| SDI       IP CP       No       ✓         IP Streaming       Genlock       Address/Netmask Gateway DNS       ✓         Analog Audio       IP Address 0       ✓       IP address settings.         O IP Address 0       ✓       IP address Netmask       Description       IP address settings.         Video       Address/Netmask       O       O       IP address and length.separated by a "" charact 192.168.0.15/24         Serial       Serial       Dis       Ist       O address/Netmask         Dus       Dis       Type       String         Regex Pattern       *Sig(*(250-5))(2/0-4)(1/0-9)(1-9)(1/0)(0/0)(1/1)(1/0/0)(1-9)(1-1)(0/0)(1-9)(1-9)(0/0)(1/1)(1/1)(1/1)(1/1)(1/1)(1/1)(1/1                                                                                                    | ASI                    | ⊘ Control                                      |                                                                                                    |
| P Streaming         Genlock         Analog Audio         Demux         Video         Address/Netmask         Gateway         IP Address         Gateway         DNS         SFP         Network         Or Stream         DHCP         MTU         Init         Or Stream         DHCP         MTU         Init         Or Stream         DHCP         MTU         Init         Or Stream         DHCP         MTU         Init         Or Stream         DHCP         MTU         Init         Or Address         DHCP         MTU         Init         Or Address         DHCP         MTU         Init         Or Address         DHCP         MTU         Init         Or Address         Or Indexes         Or Indexes         Or Indexes         Or Indexes                                                                                                    |                        | DHCP No V                                      |                                                                                                    |
| Senlock       Address/Netmask Gateway DNS ⊕         O 192.168.0.15/24       O ⊕         O 192.168.0.15/24       O ⊕         Address/Netmask       Description         192.168.0.15/24       O ⊕         Address/Netmask       Description         192.168.0.15/24       O ⊕         Address/Netmask       Description         192.168.0.15/24       O ⊕         Serial       Serial         DNS       O NS         DNS       O IP Address         MTU       1500         MTU       1500         O IP Address       O IP Address         O IP Address       O IP Address         O Stream       Packarpit (A)(1, A)(1, A                                                                                                    |                        |                                                | <u> </u>                                                                                                    |
| Analog Audio         Demux         //ideo         Audio         Serial         SFP         Network         © stream         DHCP         MTU         1500         MTU         1500         MTU         1500         O IP Address/Netmask         Gateway         DNS         Control         Notice         O Stream         DHCP         MTU         1500         O Internal         O Internal         O Internal                                                                                                    | 0                      | · · · · · · · · · · · · · · · · · · ·          |                                                                                                    |
| Wratog Audio       ○       102.108.0.102.4       ○       0       0       102.108.0.102.4       0       0       0       0       102.108.0.102.4       0       0       0       0       Address/Netmask       Description       A static IPV4 or IPV6 address and Iength, separated by a "" character in the separated by a "" character in the separater in the separater in the separater in th                                                                                                    | Genlock                |                                                |                                                                                                    |
| Demux       C P Address 0         Address/Netmask       Astatic IPV4 or IPV6 address and<br>log 192 168.0.15/24         udio       Gateway         Gateway       This may be left blank if not used.<br>This may be left blank if not used.<br>The set of the set of the s                                                                                                    | nalog Audio            |                                                |                                                                                                    |
| fideo       Image: Instant Image: Instant Image: Image: Ima                                                                                                    | )emux                  |                                                |                                                                                                    |
| Serial       Type       String         DNS       DNS       Provide String         Vetwork       Stream       Stream         DHCP       No       No         MTU       1500       (1,4)(1,2)(10,9a;4A-F](1,4)(1,2)(10,9a;4A-F](1,4)(1,2)(1,2)(1,4)(1,4)(1,4)(1,4)(1,4)(1,4)(1,4)(1,4                                                                                                    |                        | 192.168.0.15/24                                | length, separated by a "/" character. e.g<br>192.168.1.2/24 or 1111:2222::3333/32                                                                                                    |
| FP       DNS       *\$!(*(250-51)(2)-4)!(10-9)!(1-9)!)         letwork       • Stream       9a-fA-F[1,4)(1,7)!(0-9a-fA-F[1,4);(1-2)!(0-9a-fA-F[1,4);(1-2)!(0-9a-fA-F[1,4);(1-2)!(0-9a-fA-F[1,4);(1-2)!(0-9a-fA-F[1,4);(1-2)!(0-9a-fA-F[1,4);(1-2)!(0-9a-fA-F[1,4);(1-2)!(0-9a-fA-F[1,4);(1-2)!(0-9a-fA-F[1,4);(1-2)!(0-9a-fA-F[1,4);(1-2)!(0-9a-fA-F[1,4);(1-2)!(0-9a-fA-F[1,4);(1-2)!(0-9a-fA-F[1,4);(1-2)!(0-9a-fA-F[1,4);(1-2)!(1-2)!(0-9a-fA-F[1,4);(1-2)!(0-9a-fA-F[1,4);(1-2)!(1-2)!(0-9a-fA-F[1,4);(1-2)!(1-2)!                                                                                                    |                        |                                                |                                                                                                    |
| Jnit       9a-A-F[(1,4)](1,3)(1,9a-A-F[(1,4))(1,3)(1,9a-A-F[(1,4))(1,3)(1,3)(1,9a-A-F[(1,4))(1,3)(1,9a-A-F[(1,4))(1,3)(1,9a-A-F[(1,4))(1,3)(1,9a-A-F[(1,4))(1,3)(1,3)(1,9a-A-F[(1,4))(1,3)(1,3)(1,9a-A-F[(1,4))(1,3)(1,3)(1,3a-A-F[(1,4))(1,3)(1,3a-A-F[(1,4))(1,3)(1,3a-A-F[(1,4))(1,3)(1,3a-A-F[(1,4))(1,3)(1,3a-A-F[(1,4))(1,3)(1,3a-A-F[(1,4))(1,3a-A-F[(1,4))(1,3a-A                                                                                                    | SFP                    | DNS                                            | (?i/) /)\{4}(3[0-2])[1-2] 0-9])\$)((^(([0<br>9a-fA-F]{1,4}:){7,7}[0-9a-fA-F]{1,4})([0-9                                                                                                    |
| DHCP         No         ✓           MTU         [1500]         [14](13](10])         [14](13](10])         [14](13](10])         [14](13](10])         [14](13](10])         [14](13](10])         [14](13](10])         [14](13](10])         [14](13](10])         [14](13](10])         [16](13](10])         [16](13](10])         [16](13](10])         [16](13](10])         [16](13](10])         [16](13](10])         [16](13](10])         [16](13](10])         [16](13](10])         [16](13](10])         [16](13](10])         [16](13](10])         [16](13](10])         [16](13](10])         [16](13](10])         [16](13](10])         [16](13](10])         [16](13](10])         [16](13](10])         [16](13](10])         [16](13](10])         [16](13](10])         [16](13](10])         [16](13](10])         [16](13](10])         [16](13](10])         [16](13](10])         [16](13](10])         [16](13](10])         [16](13](10])         [16](13](10])         [16](13](10])         [16](13](10])         [16](13](10])         [16](13](10])         [16](13](10])         [16](13](10])         [16](13](10])         [16](13](10])         [16](13](10])         [16](13](10])         [16](13](10])         [16](13](10])         [16](13](10])         [16](13](10])         [16](13](10])         [16](13](10])         [16](13](10])         [16](13](10])         [16](13](10])         [16](13](10])         [16](1                                                                                                    | Vetwork                | ⊙ Stream                                       | fA-F]{1,4}:)[1,7}:]([0-9a-fA-F]{1,4}:)[1,6]:[<br>9a-fA-F]{1,4}]([0-9a-fA-F]{1,4}:)[1,5]:[0-                                                                                                    |
| MTU       1500       (1,3)(1,0-3i-4.F](1,4))(1,4)(1,4)(0-3i-4.F](1,4))(1,4)(0-3i-4.F](1,4))(1,4)(0-3i-4.F](1,4))(1,5)(0-3i-4.F](1,4))(1,5)(1,5)(0-3i-4.F](1,4))(1,5)(1,5)(0-3i-4.F](1,4))(1,5)(1,5)(0-3i-4.F](1,4))(1,5)(1,5)(0-3i-4.F](1,4))(1,5)(1,5)(0-3i-4.F](1,4))(1,5)(1,5)(0-3i-4.F](1,4))(1,5)(1,5)(0-3i-4.F](1,4))(1,5)(1,5)(0-3i-4.F](1,4))(1,5)(1,5)(0-3i-4.F](1,4))(1,5)(1,5)(0-3i-4.F](1,4))(1,5)(1,5)(0-3i-4.F](1,4))(1,5)(1,5)(1,5)(1,5)(1,5)(1,5)(1,5)(1,                                                                                                    | Jnit                   | DHCP No Y                                      | 9a-fA-F]{1,4}}([0-9a-fA-F]{1,4}){1,4}<br>[0-9a-fA-F]{1,4}){1,3}]([0-9a-fA-F]{1,4})                                                                                                    |
|                                                                                                    |                        | MTU 1500                                       | {1,3}(:[0-9a-fA-F]{1,4})(1,4)([0-9a-fA-F]<br>{1,4})(1,2)(:[0-9a-fA-F]{1,4})(1,4)([0-9a-fA-F]{1,4})(1,5)([0-9a-fA-F]{1,4})(1,5)(1,5)(1,5)(1,5)(1,5)(1,5)(1,5)(1,5                                                                                                    |
| Address/Netmask         Gateway         DNS         ⊕         [0-9])\$)           ⊙         10.168.26.210/24         10.168.26.1         ⊙         ⊕         ⓒ         Gateway           ○         Internal         ⓒ         DNS         ○         DNS         ○                                                                                                    |                        | ○ IP Address                                   | F]{1,4}:((:[0-9a-fA-F]{1,4})(1,6)):((:[0-9a-                                                                                                    |
| ⊘ Internal                                                                                                    |                        | Address/Netmask Gateway DNS 🕀                  |                                                                                                    |
|                                                                                                    |                        | ⊙ 10.168.26.210/24 10.168.26.1 10.168.26.1 ⊙ ⊕ | Gateway     Gateway     Gateway |
|                                                                                                    |                        | () Internal                                    |                                                                                                    |
|                                                                                                    |                        |                                                | Stream                                                                                                    |
|                                                                                                    |                        |                                                | O Internal                                                                                                    |

Change the **DHCP** setting to **No** if you do not want the unit to try and get an IP Address, Gateway or DNS from a DHCP server.

The **IP Address/Netmask** parameter is written in CIDR notation. This is a compact representation where the IP address is followed by a slash (/) and then a decimal number which indicates the count of leading 1-bits in the network mask.

For example, an IP address 192.168.0.15 with a netmask of 255.255.255.0 would be written in CIDR notation as 192.168.0.15/24, where the first 24-bits of the IP address are masked. See *Section 8.2* for a table of subnets mapped to CIDR values.

Click **Apply** to activate a running config and **Save** to retain.

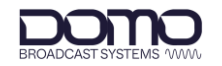

## 6. Web User Interface Overview

## 6.1 Home Page

The Home page is a dashboard of information relating to currently active configurations. There are shortcuts to Config pages (red circle) or Status pages (orange circle).

| Finput 🖬 🗘               | Service Select            | Video Decoders                        | ei 🗘 | Audio Decoders    | el O | SDI Output | <u>د</u>              | e0 🗘 |
|--------------------------|---------------------------|---------------------------------------|------|-------------------|------|------------|-----------------------|------|
| Apply 2265.000 MHz       | 1 Service 1               | HEVC 4:2:2 10 to<br>1920x1080p 30.000 |      | MPEG-1 416000 bps |      |            | SDI 1<br>1920x1080p30 |      |
| (()) 64-QAM   3/4   1/32 | PSU Temperature           |                                       |      | MPEG-1 352000 bps |      |            | SDI 2                 |      |
| 2 5.4 dB<br>3 27.4 dB    | Ϋ́ο 👔                     |                                       |      | MPEG-1 288000 bps |      |            | SDI 3                 |      |
| 4 15.7 dB 5 6.0 dB       | U € (i)<br>11.8 V 51.5 °C |                                       |      | MPEG-1 224000 bps |      |            | SDI 4                 |      |
| 6 0.7 dB                 |                           |                                       |      | MPEG-1 220000 bps |      |            |                       |      |
| 8 7.0 dB 16965120 bps    |                           |                                       |      | MPEG-1 224000 bps |      |            |                       |      |
|                          |                           |                                       |      | MPEG-1 160000 bps |      |            |                       |      |
|                          |                           |                                       |      | MPEG-1 112000 bps |      |            |                       |      |
|                          |                           |                                       |      | MPEG-1            |      |            |                       |      |

## 6.2 Status Pages

The Status pages are provided giving detailed information for the Sapphire-RXD4. Select the category you want to view from the list on the left panel.

Menus can be expanded or collapsed using the arrows adjacent to the header of each parameter.

| AST SYSTEMS WWW                                                                      | Home | Sta                                                                 | tus    | Config                                                                          | Command | Manage                  |         |                                |      |                                                                                            |
|--------------------------------------------------------------------------------------|------|---------------------------------------------------------------------|--------|---------------------------------------------------------------------------------|---------|-------------------------|---------|--------------------------------|------|--------------------------------------------------------------------------------------------|
| ophire-rxd3d-8                                                                       | B    | nput                                                                |        |                                                                                 |         |                         | ⊙ Input |                                |      | /                                                                                          |
| I<br>Streaming<br>nlock<br>mux<br>leo                                                |      | <ul> <li>RX</li> <li>Input 0</li> <li>Name</li> <li>Lock</li> </ul> | Yes    | Ansmission Mode<br>Continuous<br>RX<br>Yes<br>te Continuo<br>Normal<br>16965120 | Normal  | Bitrate<br>16965120 bps | Тур     | ck<br>scription<br>pe<br>ption | List | ed status.<br>Description<br>Source is present and valid.<br>Source is missing or invalid. |
| dio<br>cillary Data<br>turn Data<br>rial<br>p<br>twork<br>twork<br>tence<br>it<br>ne |      | Name                                                                | Bitrat |                                                                                 |         |                         |         |                                | ie   |                                                                                            |

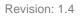

## 6.3 Config Pages

The Config pages are used to make changes to configuration settings. Select the category you want to edit from the list on the left panel.

Menus can be expanded or collapsed using the arrows adjacent to the header of each parameter.

Note: It may be useful to open the Help (?) menu for descriptions of settings. DOMO ? Home Status Config Command Manage View Running View Default View Saved Apply sapphire-rxd3d-8 Save Demodulator O Demodulator RX 2265 Frequency MHz 🔁 ASI O Downconverter Mode Select DVB-T ~ Description Downconverter settings 🗟 SDI 📀 Туре O DVB-T Mode Description The downconverter nodel/type. IP Streaming Bandwidth Туре String ✓ MHz 5.0 🗟 Genlock Option Description Guard Interval Analog Audio None No downconverter is connected Automatic ~ Use manual settings for the connected downconverter. 🗟 Demux Manual Signal Polarity 🕅 Video Automatic ~ Use individual settings for each connected downconverter. Individual Pedestal Mode 🖹 Audio BWSDC-200270 downconver ~ Single 🗟 Serial BWSDC-200270 connected, supporting 2.00GHz to 2.70GHz O UMVL Mode 🖾 SFP RWDC-PRO-200270 O Narrowband Mode RWDC-PRO-200270 downconver er connected 🖹 Network supporting 1.98GHz to 2.70GHz Downconverter DC-100140 downconverter connected, supporting 1.00GHz to 1.40GHz 🗟 Unit Туре BWSDC-200270 ~ DC-100140 ~ Power 9.0V DC-225265 downconverter connected, supporting 2.25GHz to 2.65GHz A Manual Mode DC-225265 🔿 Individual Mode DCB-100150 downconverter connected, supporting 1.00GHz to 1.50GHz Packet Diversity DCB-100150 DCB-150200 downconverter connected, supporting 1.50GHz to 2.00GHz DCB-150200 DCB-200250 downconverter

Changes to settings can be applied or saved. It is important to understand the differences:

- **Apply** applies the setting to the running config, this does not save the setting. On reboot the unit will return to the saved settings.
- **Save** saves the settings in the running config, this will restore these settings on reboot. To save a change, it must be applied first.

**Note**: Categories on the left panel marked with a save icon **b**, indicate that they have been applied but not saved. To carry out a global save, go to the **Manage>Config** page.

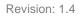

## 6.4 Command Pages

The Command pages are used to send commands to the device, or upgrades via external servers.

Select the category you want to send commands to from the list on the left panel.

Menus can be expanded or collapsed using the arrows adjacent to the header of each parameter.

Note: It may be useful to open the Help (?) menu for descriptions of settings.

| æ        | Download and Upgrade F | irmware   | O Download and Upgr | rade Firmware                                                                          |
|----------|------------------------|-----------|---------------------|----------------------------------------------------------------------------------------|
|          | Download Protocol      | HTTP 🗸    | Description         | Download an upgrade file from a server and insta<br>it                                 |
|          | Hostname or Address    | 127.0.0.1 | Timeout             | n.<br>10s                                                                              |
|          | Path                   |           | O Download Proto    |                                                                                        |
| Accounts | Port                   | 0         | Description         | The protocol to use for downloading the ima                                            |
|          | Username               |           | Туре                | String                                                                                 |
|          | Password               |           | Option              | Description                                                                            |
|          | Reboot When Complete   | Yes 🗸     | HTTP                | Hypertext Transfer Protocol.                                                           |
|          |                        | Run       | HTTPS               | Hypertext Transfer Protocol Secu                                                       |
|          | Switch Firmware        |           | FTP                 | File Transfer Protocol                                                                 |
|          | Image Select           | 0 ~       | FTPS                | File Transfer Protocol Secure                                                          |
|          | Reboot When Complete   | Yes V     |                     | Use a file on a local file-sytem, at<br>the given path                                 |
|          | Rebot when complete    | Run       | Local               | (host/port/username/password<br>arguments are ignored). E.g. SD-<br>card or USB drive. |
|          | Reboot                 |           | (A) Hostname or Ad  | Idrass                                                                                 |
|          | Forced Reboot          | No 🗸      | Ŭ                   |                                                                                        |
|          |                        | Run       | O Path              |                                                                                        |
|          |                        |           | Port                |                                                                                        |
|          |                        |           | O Username          |                                                                                        |
|          |                        |           | Password            |                                                                                        |
|          |                        |           | Reboot When C       | omplete                                                                                |

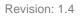

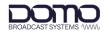

## 6.5 Manage Pages

The Manage pages are used for maintenance of the Sapphire-RXD4 internal software and settings. See *Section 7.5* for a firmware upgrade example.

Select the category you want to manage from the list on the left panel.

Menus can be expanded or collapsed using the arrows adjacent to the header of each parameter.

Note: It may be useful to open the Help (?) menu for descriptions of settings.

| nfig   | Save Config            |                | Save Config                                                                                   |
|--------|------------------------|----------------|-----------------------------------------------------------------------------------------------|
| ence   | Unsaved Modules        | Save All       | Description Save individual or all unsaved modules.                                           |
|        | ASI                    | Save           | O Unsaved Modules                                                                             |
| nware  | SDI                    | Save           | Description Name of the unsaved module.                                                       |
| e      | IP Streaming           | Save           | ⊙ Save                                                                                        |
| nostic | Genlock                | Save           | Description Click save next to a module name to save th<br>individual module.                 |
|        | Analog Audio           | Save           | Save All                                                                                      |
|        | Demux                  | Save           | Description Click save all to save all listed modules. An                                     |
|        | Audio                  | Save           | error may have occurred if any modules rem<br>unsaved after saving all, individual errors are |
|        | Serial                 | Save           | not reported in this case.                                                                    |
|        | SFP                    | Save           |                                                                                               |
|        | Network                | Save           | <ul> <li>Import Config</li> </ul>                                                             |
|        | Unit                   | Save           | <ul> <li>Export Config</li> </ul>                                                             |
|        | Sectory Default Config |                |                                                                                               |
|        | Restore Defaults       | )              |                                                                                               |
|        | ⊘ Import Config        |                |                                                                                               |
|        | Choose Files           | No file chosen |                                                                                               |
|        | Overwrite              |                |                                                                                               |
|        | Merge                  | 5              |                                                                                               |
|        | • Export Config        |                |                                                                                               |
|        | Export                 |                |                                                                                               |

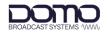

## 7. Basic Operation

## 7.1 Introduction

The sections in this chapter can be used in conjunction as a workflow to complete a system configuration.

Currently only limited RF setup can be achieved via the front panel touchscreen, therefore, only web interface configuration is covered.

Only settings for the Sapphire-RXD4 are explained, it is assumed that the inputs to the system are provided.

## 7.2 Receiver Setup

Sapphire-RXD4 can be configured as an RF receiver (RX) which can be used as a source for the ASI output, the IP streaming output or the Demux service. Setting the Demux to RX will allow you to decode from the receiver.

| BROADCAST SYSTEMS 1000 | Home   | Status                    | Config    | Command | Manage |              |              |            |       | ?    |
|------------------------|--------|---------------------------|-----------|---------|--------|--------------|--------------|------------|-------|------|
| sapphire-rxd3d-8       |        |                           |           |         |        | View Running | View Default | View Saved | Apply | Save |
| RX                     | Source |                           | RX        | ~       |        |              |              |            |       |      |
| ASI                    | Mode S |                           | Automatic | ~       |        |              |              |            |       |      |
| SDI                    | Ŭ _    | tomatic Mode              | [.        |         | 7      |              |              |            |       |      |
| IP Streaming           |        | ogram Number<br>vice Name | 1         |         | ]      |              |              |            |       |      |
| Genlock                | ⊙ Ma   | nual Mode                 |           |         |        |              |              |            |       |      |
| Analog Audio           |        | PID 🕂                     |           |         |        |              |              |            |       |      |
| Demux                  |        |                           |           |         |        |              |              |            |       |      |
| Video                  |        |                           |           |         |        |              |              |            |       |      |
| Audio                  |        |                           |           |         |        |              |              |            |       |      |
| Serial                 |        |                           |           |         |        |              |              |            |       |      |
| SFP                    |        |                           |           |         |        |              |              |            |       |      |
| Network                |        |                           |           |         |        |              |              |            |       |      |
| Unit                   |        |                           |           |         |        |              |              |            |       |      |
|                        |        |                           |           |         |        |              |              |            |       |      |
|                        |        |                           |           |         |        |              |              |            |       |      |
|                        |        |                           |           |         |        |              |              |            |       |      |
|                        |        |                           |           |         |        |              |              |            |       |      |

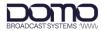

Go to the Config>RX page and configure the Demodulator settings to match the transmitter.

**Downconverter** presets are available for standard downconverters. If a different manufacturer is used, then manual settings can be applied.

Click **Apply** to activate a running config and **Save** to retain.

| BRO | DADCAST SYSTEMS "WWW | Home    | Status            | Config | Command  | Manage |              |              |            |       | ?    |
|-----|----------------------|---------|-------------------|--------|----------|--------|--------------|--------------|------------|-------|------|
|     | sapphire-rxd3d-8     |         |                   |        |          |        | View Running | View Default | View Saved | Apply | Save |
|     | RX                   | ⊘       | Demodulator       |        |          |        |              |              |            |       |      |
|     | ASI                  |         | Frequency         | 2265   |          | MHz    |              |              |            |       |      |
|     | SDI                  |         | Mode Select       | DVB-T  |          | ~      |              |              |            |       |      |
|     |                      |         | OVB-T Mode        |        |          |        |              |              |            |       |      |
| 1   | IP Streaming         |         | Bandwidth         | 8.0    |          | ✓ MHz  |              |              |            |       |      |
|     | Genlock              |         | Guard Interval    | Aut    | tomatic  | ~      |              |              |            |       |      |
|     | Analog Audio         |         | Signal Polarity   | Aut    | tomatic  | ~      |              |              |            |       |      |
| ₿   | Demux                |         | Pedestal Mode     | Sin    | gle      | ~      |              |              |            |       |      |
|     | Video                |         | O UMVL Mode       |        |          |        |              |              |            |       |      |
|     | Audio                |         | O Narrowband Mode | •      |          |        |              |              |            |       |      |
|     |                      | $\odot$ | Downconverter     |        |          |        |              |              |            |       |      |
|     | Serial               |         | Туре              | BWSDO  | C-200270 | ~      |              |              |            |       |      |
|     | SFP                  |         | Power             | 9.0V   |          | ~      |              |              |            |       |      |
|     | Network              |         | Manual Mode       |        |          |        |              |              |            |       |      |
|     | Unit                 |         | Individual Mode   |        |          |        |              |              |            |       |      |
|     |                      | $\odot$ | Packet Diversity  |        |          |        |              |              |            |       |      |
|     |                      | Ŭ       | ,                 |        |          |        |              |              |            |       |      |
|     |                      |         |                   |        |          |        |              |              |            |       |      |
|     |                      |         |                   |        |          |        |              |              |            |       |      |
|     |                      |         |                   |        |          |        |              |              |            |       |      |
|     |                      |         |                   |        |          |        |              |              |            |       |      |
|     |                      |         |                   |        |          |        |              |              |            |       |      |

RF Input can be verified on the front panel touchscreen, and on the WUI Status and Home page.

**Note**: The Home page will only display used parameters. The **RF Input** will not be displayed if RX has not been selected as a source for the ASI output, the IP streaming output or the Demux service.

Note: The example below is for a receiver with only one RF input for illustration.

| sapphire-rxd3d-8                                                                                                    | × +                                                                                                    | ∨ – □ ×                                         |
|----------------------------------------------------------------------------------------------------|----------------------------------------------------------------------------------------------------|-------------------------------------------------|
| ← → C ☆ ▲ Not secu                                                                                                    | re   https://10.168.26.84                                                                                                    | 🖻 🖈 🔍 🛊 🖬 😩 🗄                                   |
| BROADCAST SYSTEMS 7000                                                                                                    | e Status Config Command Manage                                                                                                    | ?                                               |
| RF input       adi \$         Apply       2265.000         MHz       ((i))         1       11.8 dB         2       0.0 dB         3       0.0 dB         4       0.0 dB         6       0.0 dB         7       0.0 dB         8       0.0 dB         18092064 bps | Service Select         will \$           1         HEVC 4:2:2 10 bit<br>1920x1080i 50.000 fps           PSU         Imperature<br>51.8 °C           51.8 °C         MPEG-1<br>448000 bps           MPEG-1<br>448000 bps         Imperature<br>448000 bps           MPEG-1<br>448000 bps         Imperature<br>448000 bps           MPEG-1<br>448000 bps         Imperature<br>448000 bps           MPEG-1<br>448000 bps         Imperature<br>448000 bps           MPEG-1<br>448000 bps         Imperature<br>448000 bps           MPEG-1<br>448000 bps         Imperature<br>448000 bps | SDI 1<br>1920x108050<br>SDI 2<br>SDI 3<br>SDI 4 |

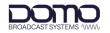

### Diagnostics

Achieving a good receive signal is key to RF performance. The **RX>Status** page is a good place to monitor critical RF performance indicators.

| RX (          | 🕑 Dem | odulato            | r       |              |           |                 |         |                    |                   |               |             |  |
|---------------|-------|--------------------|---------|--------------|-----------|-----------------|---------|--------------------|-------------------|---------------|-------------|--|
| ASI           |       | Devi               | ce Nam  | e RF Lock    | Freque    | ncy Constellat  | ion FEC | Guard Interval     | Bitrate           | Input Channel | Error Rates |  |
| SDI           | 0     | 0330-1@            | 0169.25 | 54.1.3 Yes   | 2265.000  | MHz 16-QAM      | 3/4     | 1/32               | 18096256 bps      |               |             |  |
|               |       | Demodu             |         |              |           |                 |         |                    |                   |               |             |  |
| P Streaming   |       | evice N            |         |              | 0-1@169.2 | 54.1.3          |         |                    |                   |               |             |  |
| enlock        |       | F Lock             |         | Yes          | 5.000 MHz |                 |         |                    |                   |               |             |  |
| emux          |       | onstell            | 1       |              |           |                 |         |                    |                   |               |             |  |
| ideo          | F     | EC                 |         | 3/4          |           |                 |         |                    |                   |               |             |  |
| udio          |       | Suard In           | terval  | 1/32         |           |                 |         |                    |                   |               |             |  |
|               |       | Sitrate<br>) Inpu  | t Chani |              | 96256 bps |                 |         |                    |                   |               |             |  |
| ncillary Data |       |                    |         |              | LO Side   | Signal Strength | SNR     | FF                 | TFile             |               |             |  |
| eturn Data    |       | $\odot$            | 1       | 1833.000 MHz | Low       | -47.0 dBm       |         | /files/d330rx/demo |                   | /fft sva      |             |  |
| erial         |       | $\overline{\odot}$ | 2       | 1833.000 MHz | Low       | -108.0 dBm      |         | /files/d330rx/demo |                   |               |             |  |
| FP            |       | 0                  | 3       | 1833.000 MHz | Low       | -111.0 dBm      |         | /files/d330rx/demo |                   |               |             |  |
| etwork        |       | $\odot$            | 4       | 1833.000 MHz | Low       | -110.0 dBm      | 0.0 dB  | /files/d330rx/demo | dulator/0/input/3 | /fft.svg      |             |  |
| cence         |       | $\odot$            | 5       | 1833.000 MHz | Low       | -112.0 dBm      | 0.0 dB  | /files/d330rx/demo | dulator/0/input/4 | /fft.svg      |             |  |
|               |       | $\odot$            | 6       | 1833.000 MHz | Low       | -112.0 dBm      | 0.0 dB  | /files/d330rx/demo | dulator/0/input/5 | /fft.svg      |             |  |
| nit           |       | $\odot$            | 7       | 1833.000 MHz | Low       | -111.0 dBm      | 0.0 dB  | /files/d330rx/demo | dulator/0/input/6 | /fft.svg      |             |  |
| ime           |       | $\odot$            | 8       | 1833.000 MHz | Low       | -112.0 dBm      | 0.0 dB  | /files/d330rx/demo | dulator/0/input/7 | /fft.svg      |             |  |
|               | (     | S Erro             | r Rates |              |           |                 |         |                    |                   |               |             |  |
|               |       |                    | /iterbi |              | 1861 🔺    |                 |         |                    |                   |               |             |  |
|               |       |                    | Viterbi |              | 0         |                 |         |                    |                   |               |             |  |
|               |       | Iran               | sport   |              | 0         |                 |         |                    |                   |               |             |  |

With no RF lock, the Signal Strength should have a value of around -110dBm which indicates a low noise floor at the input. If this level is raised significantly, it could indicate that noise will adversely affect the SNR (signal-to-noise) level when a RF signal is received which will need to be investigated.

The RF noise floor can also be monitored by clicking the FFT File for the input. This will open a spectrum analysis if the received COFDM signal. An ideal receive signal should have a uniform shape with strong shoulder height. Example below.

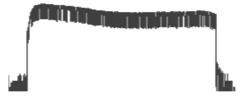

Another key indicator of RF performance is the Post Viterbi errors, these are errors that cannot be corrected by the receiver's signal processor. Pre Viterbi can be monitored to ensure Post Viterbi errors do not occur.

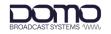

## 7.3 SDI Video

The SDI video outputs on the rear panel can be configured for 12G/6G/3G-SDI signals.

Go to the **Config>Video** page to configure the **Decoder**.

The **Pattern Generator** can be used to test the video through to the output stage of the system prior to receiving a live transmission.

Click **Apply** to activate a running config and **Save** to retain.

|          | BROADCAST SYSTEMS WWW                                                | Home | e Status                                                                                                    | Config                              | Command | Manage |              |              |            |       | ?    |
|----------|----------------------------------------------------------------------|------|----------------------------------------------------------------------------------------------------|-------------------------------------|---------|--------|--------------|--------------|------------|-------|------|
|          | sapphire-rxd3d-8                                                     |      |                                                                                                    |                                     |         |        | View Running | View Default | View Saved | Apply | Save |
| ize ≍e   | RX<br>ASI<br>SDI<br>IP Streaming<br>Genlock<br>Analog Audio<br>Demux | (    | Decoder     Secoder     Initial Output     Video Format     Frame/Field Rate     Failure Mode     Latency Mode     Pattern Generator     Specification | 1920<br>50<br>Blue scre<br>Automati |         | v fps  |              |              |            |       |      |
| کو کو کو | Video<br>Audio<br>Serial<br>SFP<br>Network<br>Unit                   |      | Video Format<br>Frame/Field Rate                                                                                                    | 3840x21<br>50                       | 60p     | v tps  |              |              |            |       |      |

Go to the **Config>SDI** page and configure the SDI output, these settings will depend on how the outputs will be viewed. If using the SFP port, an SFP adaptor must be fitted.

Set the Source to Pattern if testing the received video, or Decoder to view live video.

Click **Apply** to activate a running config and **Save** to retain.

|             |                                                                                                    | Home | Status                                                        | Config                                                   | Command | Manage                            |              |              |            |       | ?    |
|-------------|----------------------------------------------------------------------------------------------------|------|---------------------------------------------------------------|----------------------------------------------------------|---------|-----------------------------------|--------------|--------------|------------|-------|------|
|             | sapphire-rxd3d-8                                                                                                    |      |                                                               |                                                          |         |                                   | View Running | View Default | View Saved | Apply | Save |
| 1× 1× 1× 1× | sapphire-rxd3d-8<br>RX<br>ASI<br>SDI<br>IP Streaming<br>Genlock<br>Analog Audio<br>Demux<br>Video<br>Audio<br>Serial | ⊙ ⊙  | SDI 1-4<br>Source<br>Link Type<br>Sample Format<br>Conversion | Patter<br>Quad<br>SQD<br>None<br>Decoc<br>Single<br>None | link    | >     >     >       >     >     > | View Running | View Default | View Saved | Apply | Save |
| )<br>X      | SFP<br>Network                                                                                                    |      |                                                               |                                                          |         |                                   |              |              |            |       |      |

#### SDI Output can be verified on the front panel touchscreen, and on the WUI Status and Home page.

| RF Input                       | al 🗘 | Service Select | e0 🗘      | Video Decoders                    | e0 🗘 | Audio Decoders    | e0 🌣 | SDI Output |                       | e00 < |
|--------------------------------|------|----------------|-----------|-----------------------------------|------|-------------------|------|------------|-----------------------|-------|
|                                | ИНZ  | 1 Servi        | ice 1     | HEVC 4:2:2 10<br>1920x1080i 50.00 |      | MPEG-1 448000 bps |      |            | SDI 1<br>1920x1080p50 |       |
| (()) 16-QAM   3/4<br>1 25.0 dB | 1/32 | PSU Ten        | nperature |                                   |      | MPEG-1            |      |            | SDI 2<br>1920x1080p50 |       |
| 2 0.0 dB 3 0.0 dB              |      |                |           |                                   |      | MPEG-1            |      |            | SDI 3<br>1920x1080p50 |       |
| 4 0.0 dB 5 0.0 dB              |      |                | 47.6 °C   |                                   |      | MPEG-1 448000 bps |      |            | SDI 4<br>1920x1080p50 |       |
| 6 0.0 dB 7 0.0 dB 8 0.0 dB     |      |                |           |                                   |      | MPEG-1 448000 bps |      |            |                       |       |
| 18096464 bps                   |      |                |           |                                   |      | MPEG-1 448000 bps |      |            |                       |       |
|                                |      |                |           |                                   |      | MPEG-1 448000 bps |      |            |                       |       |
|                                |      |                |           |                                   |      | MPEG-1 448000 bps |      |            |                       |       |
|                                |      |                |           |                                   |      |                   |      |            |                       |       |
|                                |      |                |           |                                   |      |                   |      |            |                       |       |
|                                |      |                |           |                                   |      |                   |      |            |                       |       |

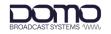

## 7.4 IP Streaming

#### 7.4.1 IP Streaming Overview

Sapphire-RXD4 can be configured as an IP streaming input (IP1/IP2) which can be used as a source for the ASI output, the IP streaming output or the Demux service. Setting the Demux to IP1/IP2 will allow you to decode from the IP input.

Go to the **Config>IP Streaming** page, click the + button (orange circle) to create new input/output settings. Up to two streams per input/output can be applied for redundancy or in SMPTE 2022-7 networks, see *Section 7.4.4*.

Once settings have been entered, click **Apply** to activate a running config and **Save** to retain.

|   | sapphire-rxd3d-8 |         |         |                        |             |          |         |          |       |     |                 | View Running | View Default | View Saved | Apply | Save |
|---|------------------|---------|---------|------------------------|-------------|----------|---------|----------|-------|-----|-----------------|--------------|--------------|------------|-------|------|
|   | RX               | ΘI      | nput    | I                      |             |          |         |          |       |     |                 |              |              |            |       |      |
|   | ASI              | E       | Buffer  | Delay                  | 5           | )        |         |          | r     | ns  |                 |              |              |            |       |      |
|   | SDI              |         |         | oifferential           | L           | ow-skew  |         |          | ~     |     |                 |              |              |            |       |      |
|   |                  | (       | ⊘ so    |                        |             |          |         |          |       |     |                 |              |              |            |       |      |
| ۵ | IP Streaming     |         |         | Protocol               |             |          |         | nterface |       |     | Ð               |              |              |            |       |      |
|   | Genlock          |         | 0       |                        |             | 11000    | 64 A    | utomatic |       | Θ   | Ð               |              |              |            |       |      |
|   | Analog Audio     |         | e e     | ) Source 0<br>Protocol |             | UC       | D       |          |       | ~   | ]               |              |              |            |       |      |
|   | Demux            |         |         | Address                |             |          |         |          |       | •   | ]               |              |              |            |       |      |
|   | Video            |         |         | Port                   |             | 110      | 00      |          |       |     | ]               |              |              |            |       |      |
|   | Audio            |         |         | TTL                    |             | 64       |         |          |       |     | ]               |              |              |            |       |      |
|   | Serial           |         |         | Interface              |             | Au       | tomatic |          |       | ~   |                 |              |              |            |       |      |
|   | SFP              |         |         |                        |             |          |         |          |       |     | 1               |              |              |            |       |      |
|   | Network          |         | input : | ,                      |             |          |         |          |       |     |                 |              |              |            |       |      |
|   | Unit             | -       | Outpu   |                        |             |          |         |          |       |     |                 |              |              |            |       |      |
|   | Onic             |         | Sourc   |                        | R           | х        |         |          | ~     | ٦   |                 |              |              |            |       |      |
|   |                  | 1       | TS per  | IP                     | 7           |          |         |          |       |     |                 |              |              |            |       |      |
|   |                  | (       |         | estination             |             |          |         |          |       |     | _               |              |              |            |       |      |
|   |                  |         |         | Protocol               | Address     | Por      | t TTL   | Inter    | face  | SRT | <b>( ① )</b>    |              |              |            |       |      |
|   |                  |         | 0       | UDP                    | 10.168.26.2 | 210 1100 | 0 64    | Autor    | matic |     | $\Theta \oplus$ |              |              |            |       |      |
|   |                  |         | 0       | ) Destinatio           | n 0         |          |         |          |       |     | 1               |              |              |            |       |      |
|   |                  |         |         | Protocol               |             | U        |         |          |       | ~   |                 |              |              |            |       |      |
|   |                  |         |         | Address                |             |          | 168.26. | 210      |       |     |                 |              |              |            |       |      |
|   |                  |         |         | Port<br>TTL            |             | 110      | 00      |          |       |     | ]               |              |              |            |       |      |
|   |                  |         |         | Interface              |             |          | tomatic |          |       | ~   |                 |              |              |            |       |      |
|   |                  |         |         | O SRT                  |             |          | tomatic |          |       |     |                 |              |              |            |       |      |
|   |                  |         |         | -                      |             |          |         |          |       |     |                 |              |              |            |       |      |
|   |                  |         | Outpu   |                        |             |          |         |          |       |     |                 |              |              |            |       |      |
|   |                  | $\odot$ | Packe   | t Diversity            |             |          |         |          |       |     |                 |              |              |            |       |      |
|   |                  |         |         |                        |             |          |         |          |       |     |                 |              |              |            |       |      |
|   |                  |         |         |                        |             |          |         |          |       |     |                 |              |              |            |       |      |

#### Note: Streaming status can be monitored in the Status>IP Streaming page, see Section 7.4.5.

#### Global Input/Output Settings

| Item              | Notes                                                                                                    |
|-------------------|----------------------------------------------------------------------------------------------------|
| Buffer Delay      | IP packets can be received unevenly which causes jitter. This setting will make the flow of data smoother by adding a delay to the input stream.                                |
| Path Differential | The path differential is a delay difference between sources when there are different routes to the destination, for example in SMPTE 2022-7 systems, see <i>Section 7.4.4</i> . |
| Source            | Set the source of the output stream. If using IP1 or IP2, ensure the input settings are configured.                                                                             |
| TS per IP         | The number of transport stream packets in each IP packet. Leave this at the default value of 7 unless an advanced user.                                                         |

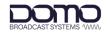

## 7.4.2 UDP/RTP IP Streaming

#### Unicast Streaming

Unicasting is one-to-one streaming between a sender and receiver. The Sapphire can be configured as an input, output or both.

| sapphire-rxd3d-8 |                                                   | View Running View Default View Saved Apply Save |
|------------------|---------------------------------------------------|-------------------------------------------------|
|                  | ⊙ Input 1                                         |                                                 |
| ASI              | Buffer Delay 50 ms                                |                                                 |
| SDI              | Path Differential Low-skew                        |                                                 |
|                  | ⊘ Source                                          |                                                 |
| IP Streaming     | Protocol Address Port TTL Interface SRT           |                                                 |
| Genlock          | O UDP 11000 64 Automatic O ⊕                      |                                                 |
| Analog Audio     | Source 0 Protocol UDP                             |                                                 |
| Demux            | Address                                           |                                                 |
| Video            | Port 11000                                        |                                                 |
| Audio            | TTL 64                                            |                                                 |
| Serial           | Interface Automatic V                             |                                                 |
| SFP              | ⊙ srt                                             |                                                 |
| Network          |                                                   |                                                 |
|                  | <ul> <li>⊘ Input 2</li> <li>⊙ Output 1</li> </ul> |                                                 |
| Unit             | Source RX V                                       |                                                 |
|                  | TS per IP 7                                       |                                                 |
|                  | ⊘ Destination                                     |                                                 |
|                  | Protocol Address Port TTL Interface SRT +         |                                                 |
|                  | ⊙ UDP 10.168.26.210 11000 64 Automatic ⊙⊕         |                                                 |
|                  | O Destination 0                                   |                                                 |
|                  | Protocol UDP V                                    |                                                 |
|                  | Address 10.168.26.210                             |                                                 |
|                  | Port 11000                                        |                                                 |
|                  | TTL 64                                            |                                                 |
|                  | Interface Automatic ~                             |                                                 |
|                  | SRT SRT                                           |                                                 |
|                  | ⊙ Output 2                                        |                                                 |
|                  | Packet Diversity                                  |                                                 |
|                  |                                                   |                                                 |

| Item      | Notes                                                                                                |  |
|-----------|----------------------------------------------------------------------------------------------------|--|
| Protocol  | UDP, RTP or SRT.                                                                                     |  |
|           | <b>Note</b> : When using SRT, the SRT settings will need to be configured, see <i>Section 7.4.3.</i> |  |
| Address   | When configuring an <b>Input</b> , it is not necessary to enter an address.                          |  |
|           | When configuring an <b>Output</b> , enter the IP address of the destination device.                  |  |
| Port      | Port numbers are used to identify IP address connections.                                            |  |
| TTL       | The time to live value limits how long data circulates in a system.                                  |  |
| Interface | This will set the physical interface that the unicast is received on.                                |  |

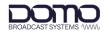

#### Multicast Streaming

Multicasting is one-to-many streaming between a sender and multiple receivers. The Sapphire can be configured as an input, output or both.

| BROADCAST SYSTEMS 1000  | Home Status               | Config Con                                | nmand Man       | age             |  |              |              |            |       | ?    |
|-------------------------|---------------------------|-------------------------------------------|-----------------|-----------------|--|--------------|--------------|------------|-------|------|
| sapphire-rxd3d-8        |                           |                                           |                 |                 |  | View Running | View Default | View Saved | Apply | Save |
| RX<br>ASI               | ⊘ Input 1<br>Buffer Delay | 50                                        | ms              |                 |  |              |              |            |       |      |
| SDI                     | Path Differential         | Low-skew                                  | ~               |                 |  |              |              |            |       |      |
| IP Streaming            | Protocol                  |                                           | Interface SRT   | Ð               |  |              |              |            |       |      |
| Genlock<br>Analog Audio | Source 0                  | 239.245.50.4 11000 64                     | Control         | $\Theta \oplus$ |  |              |              |            |       |      |
| Demux                   | Protocol                  | RTP                                       | ,               | •               |  |              |              |            |       |      |
| Video                   | Address                   | 239.245.5                                 | 0.4             |                 |  |              |              |            |       |      |
| Audio                   | тъ                        | 64                                        |                 |                 |  |              |              |            |       |      |
| Serial<br>SFP           | interface                 | Control                                   |                 | •               |  |              |              |            |       |      |
| Network                 | ⊙ Input 2                 |                                           |                 |                 |  |              |              |            |       |      |
| Unit                    | Output 1                  |                                           |                 |                 |  |              |              |            |       |      |
|                         | Source<br>TS per IP       | RX 7                                      | ~               |                 |  |              |              |            |       |      |
|                         | Oestination               |                                           |                 | -               |  |              |              |            |       |      |
|                         | Protocol                  | Address Port TT<br>239.245.50.25 11000 64 | L Interface SRT | · ⊕<br>⊝⊕       |  |              |              |            |       |      |
|                         | ⊙ Destinati               |                                           |                 | _               |  |              |              |            |       |      |
|                         | Protocol                  | RTP<br>239.245.50                         | 0.25            | -               |  |              |              |            |       |      |
|                         | Port                      | 11000                                     |                 |                 |  |              |              |            |       |      |
|                         | TTL                       | 64<br>Stream                              |                 | -               |  |              |              |            |       |      |
|                         |                           | ovedin                                    |                 |                 |  |              |              |            |       |      |
|                         | Output 2                  |                                           |                 |                 |  |              |              |            |       |      |
|                         | Packet Diversity          |                                           |                 |                 |  |              |              |            |       |      |

| Item      | Notes                                                                                                    |
|-----------|----------------------------------------------------------------------------------------------------|
| Protocol  | UDP or RTP.                                                                                                    |
| Address   | Enter the multicast stream address that is being received or sent.<br>The multicast address range is 224.0.0.0 to 239.255.255.255. For more guidance on multicast addressing, see <i>Table 7-1</i> . |
| Port      | Port numbers are used to identify IP address connections.                                                                                                    |
| TTL       | The time to live value limits how long data circulates in a system.                                                                                                    |
| Interface | This will set the physical interface that the multicast is expected on. When multicast streaming, it is particularly important to select the actual interface being used.                            |

| Start Address | End Address     | Description                                         |
|---------------|-----------------|-----------------------------------------------------|
| 224.0.0.0     | 224.0.0.255     | Reserved for special well-known multicast addresses |
| 224.0.1.0     | 238.255.255.255 | Globally scoped (Internet-wide) multicast addresses |
| 239.0.0.0     | 239.255.255.255 | Administratively scoped (local) multicast addresses |

#### Table 7-1: Multicast Address Uses

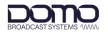

### 7.4.3 SRT (Secure Reliable Transport) Protocol

SRT is a video streaming transport protocol that delivers secure low latency streaming over noisy or unpredictable (lossy) networks such as the public internet. SRT utilises the UDP transport protocol but adds error checking for reliability.

If SRT streaming is required, the settings for unicast streaming will also need to be configured, see *Section 7.4.2.* 

| BROADCAST SYSTEMS WWW | Home Status Config Command Manage                                                                |              |              |            |       | ?    |
|-----------------------|--------------------------------------------------------------------------------------------------|--------------|--------------|------------|-------|------|
| sapphire-rxd3d-8      |                                                                                                  | View Running | View Default | View Saved | Apply | Save |
| RX                    | ⊙ Input 1                                                                                        |              |              |            |       |      |
| ASI                   | Buffer Delay 50 ms                                                                               |              |              |            |       |      |
| SDI                   | Path Differential                                                                                |              |              |            |       |      |
|                       | ⊙ Source                                                                                         |              |              |            |       |      |
| IP Streaming          | Protocol Address Port TTL Interface SRT ⊕<br>⊙ SRT 11000 64 Control ⊙ ⊕                          |              |              |            |       |      |
| Genlock               | ⊙         SRT         11000         64         Control          ⊙ ⊕           ⊙         Source 0 |              |              |            |       |      |
| Analog Audio          | Protocol SRT V                                                                                   |              |              |            |       |      |
| Demux                 | Address                                                                                          |              |              |            |       |      |
| Video                 | Port 11000                                                                                       |              |              |            |       |      |
| Audio                 | TTL 64                                                                                           |              |              |            |       |      |
| Serial                | Interface Control V                                                                              |              |              |            |       |      |
| SFP                   | ⊙ srt                                                                                            |              |              |            |       |      |
| Network               | Mode Listener V<br>Delay 80 ms                                                                   |              |              |            |       |      |
| Unit                  | Encryption Passphrase                                                                            |              |              |            |       |      |
|                       |                                                                                                  |              |              |            |       |      |
|                       | ⊙ Input 2                                                                                        |              |              |            |       |      |
|                       | ⊙ Output 1       Source                                                                          |              |              |            |       |      |
|                       | TS per IP 7                                                                                      |              |              |            |       |      |
|                       | ⊙ Destination                                                                                    |              |              |            |       |      |
|                       | Protocol Address Port TTL Interface SRT 🕀                                                        |              |              |            |       |      |
|                       | ⊙ SRT 10.168.28.89 22000 64 Stream ⊙ ⊕                                                           |              |              |            |       |      |
|                       | O Destination 0      Protocol     SRT     V                                                      |              |              |            |       |      |
|                       | Address 10.168.28.89                                                                             |              |              |            |       |      |
|                       | Port 22000                                                                                       |              |              |            |       |      |
|                       | TTL 64                                                                                           |              |              |            |       |      |
|                       | Interface Stream V                                                                               |              |              |            |       |      |
|                       | ⊙ SRT                                                                                            |              |              |            |       |      |
|                       | Mode Caller    Caller                                                                            |              |              |            |       |      |
|                       | Delay 500 ms Encryption Passphrase                                                               |              |              |            |       |      |
|                       |                                                                                                  |              |              |            |       |      |
|                       | Output 2                                                                                         |              |              |            |       |      |
|                       | Packet Diversity                                                                                 |              |              |            |       |      |
|                       |                                                                                                  |              |              |            |       |      |

| Item                  | Notes                                                                                                    |
|-----------------------|----------------------------------------------------------------------------------------------------|
| Mode                  | The <b>Caller</b> initiates the outbound call to the Listener. The Caller can be an input (receiver) or output (sender).                                                                                      |
|                       | The <b>Listener</b> waits for an inbound connection from the Caller. The Listener can be an input (receiver) or output (sender).                                                                              |
|                       | <b>Note</b> : In a one-to-one setup, it is arbitrary whether the Caller and Listener device is the input or output. However, the input or output must be set to Listener if it is ingesting multiple Callers. |
|                       | A <b>Rendezvous</b> server will allow the delivery of messages from one source to another. This can be used to avoid port forwarding via a router.                                                            |
| Delay                 | The delay ca be adjusted to account for dropped packets. The delay will depend on the round-trip time (RTT) and the packet loss. This is advised in the web page help guide.                                  |
| Encryption Passphrase | SRT includes an AES128 encrypted passphrase. This must be matched in the input and output device.                                                                                                    |
|                       | If this is left blank, no encryption will be applied.                                                                                                    |

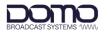

### 7.4.4 SMPTE-2022-7 Networks

The Sapphire-RXD4 receiver is SMPTE-2022-7 compliant. SMPTE 2022-7 IP networks allow for the recovery of lost packets by generating two streams with the same data using different routes to the destination. If a packet was lost at the receiver on path 1, the packet is taken from path 2 and vice versa. To be able to switch between path 1 and path 2 packets seamlessly, some buffering is needed to deal with the delay difference or jitter (can be observed in the **Status>IP Streaming** page).

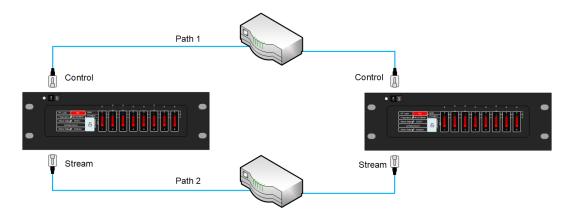

Adjust the **Path Differential** setting depending on the distance between the sources, the path delay options are explained in the Sapphire web page help guide.

UDP/RTP settings for unicast or multicast will also need to be configured, see Section 7.4.2.

| BROADCAST SYSTEMS WWW   | Home Status Config Command Manage                                                                                                    | ?                                                                                                    |
|-------------------------|----------------------------------------------------------------------------------------------------|----------------------------------------------------------------------------------------------------|
| sapphire-rxd3d-8        |                                                                                                    | View Running View Default View Saved Apply Save                                                                                                    |
| RX                      | ⊙ Input 1                                                                                                    | ⊙ Input 1                                                                                                    |
| ASI                     | Buffer Delay 50 ms                                                                                                    | Description Config for ID streaming input 1.                                                                                                    |
|                         | Path Differential Moderate-skew                                                                                                    |                                                                                                    |
| SDI                     | ⊙ Source                                                                                                    | Path Differential                                                                                                    |
| IP Streaming<br>Genlock | Protocol Address         Port         TTL         Interface         SRT         ⊕           ③         RTP         10000         64         Control          ⊙ ⊕ | Description Maximum path delay difference between sources in<br>milliseconds. When all streams are RTP, packets<br>are intelligently combined and reordered to cope<br>with dropped packets and out of order delivery. |
| Analog Audio            | ⊙ Source 0                                                                                                    | Type Integer                                                                                                    |
| Demux                   | Protocol                                                                                                    | Option Description                                                                                                    |
| Video                   | RTP Y                                                                                                    | Low-skew Path delay difference <= 10ms. Use<br>for direct network connection.                                                                                                    |
| Audio                   | Port                                                                                                    | Path delay difference <= 50ms. Use<br>Moderate-skew for private network with 1 or more<br>routers in the path.                                                                                                    |
| Serial<br>SFP           | 10000<br>TTL                                                                                                    | Path delay difference <= 450ms. Use<br>High-skew when streaming across the internet<br>or public networks.                                                                                                    |
| Network                 | 64                                                                                                    | ⊘ Source                                                                                                    |
| Unit                    | Interface<br>Control                                                                                                    | ·                                                                                                    |
|                         |                                                                                                    | ⊙ Input 2                                                                                                    |
|                         |                                                                                                    | Output 1                                                                                                    |
|                         |                                                                                                    | Output 2                                                                                                    |
|                         | Output 1                                                                                                    | Packet Diversity                                                                                                    |
|                         | Output 2                                                                                                    |                                                                                                    |
|                         | O Packet Diversity                                                                                                    |                                                                                                    |
|                         |                                                                                                    |                                                                                                    |
|                         |                                                                                                    |                                                                                                    |

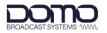

### 7.4.5 IP Streaming Status

The streaming input and output status can be monitored in the **Status>IP Streaming** page.

Jitter and error count measurements are key performance indicators which can be corrected by adjusting buffer delay parameters in the setup.

| BROADCAST SYSTEMS 1000                                                                                                    | Home Status Config Command Manage                                                                                                    | ? |
|----------------------------------------------------------------------------------------------------|----------------------------------------------------------------------------------------------------|---|
| sapphire-rxd3d-8                                                                                                    |                                                                                                    |   |
| sapphire-rxd3d-8<br>RX<br>ASI<br>SDI<br>IP Streaming<br>Genlock<br>Demux<br>Video<br>Audio<br>Audio<br>Ancillary Data<br>Return Data | <ul> <li>O Input 1</li> <li>O Source</li> <li>State Address Bitrate Jitter Error Counts SRT</li> <li>O Kay 0.0.0 18092971 bps 8.333 ms</li> <li>Max Redundancy</li> <li>Error Counts</li> <li>Input 2</li> <li>Output 1</li> <li>O Destination</li> <li>State Address Bitrate SRT</li> <li>O Kay 10.168.26.210 18093327 bps</li> </ul> |   |
| Serial<br>SFP<br>Network<br>Licence<br>Unit<br>Time                                                                                  | <ul> <li>⊙ Output 2</li> <li>⊙ Packet Diversity</li> </ul>                                                                                                    |   |

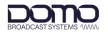

## 7.5 Firmware Upgrade

When firmware updates are required, DBS will make them available on WatchDox, see *Section 9.1*. Upgrades may be required for the codec (**b150**) and the demod (**d330**). If both files require upgrade, the codec must be uploaded first. A reboot is required on completion of the upgrade.

Go to the **Manage>Firmware** page. Select **Choose File** and browse to the *sd\_firmware\_onyx-b150-touch\_x.x.x.bin* file. Set to **Upgrade** and click **Start**. The upgrade status will display accordingly.

**Note**: If only the codec upgrade is needed, this can be set to **Upgrade and Reboot**.

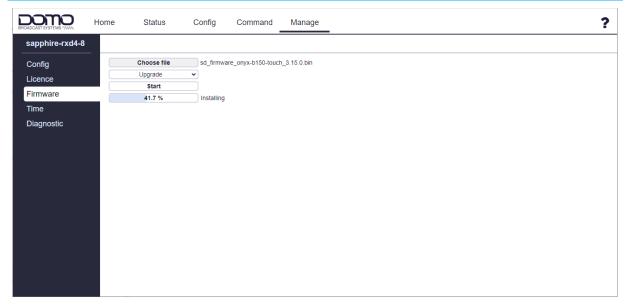

When the upgrade has completed, the status will read **100% Ready** or will reboot if Upgrade and Reboot was selected.

If the demod requires upgrade, select **Choose File** again and browse to the *remote\_d330\_all\_x.x.x\_onyx-b150-touch.bin* file. Set to **Upgrade and Reboot** and click **Start**.

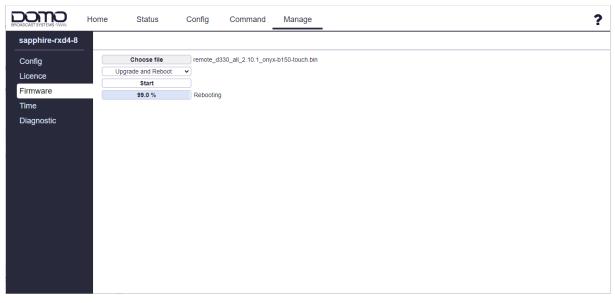

When the upgrade has completed, the unit will reboot. Firmware versions can be verified in the **Status>Unit** page.

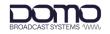

## 8. Appendix A – Reference Material

## 8.1 How to Configure a PC IP Address

The following guide will tell you how to configure a PC or laptop IP address so that it matches the IP address range of the unit you are connected to. This is important because if they do not match, you will not be able to communicate with your device.

The IP address range given in this example is a good one to use if you are unsure.

|                                                                                   |                                               |                                                                              | ×                                              | ocal Area Connection2 Status                       | ×                       |
|-----------------------------------------------------------------------------------|-----------------------------------------------|------------------------------------------------------------------------------|------------------------------------------------|----------------------------------------------------|-------------------------|
| Control Panel 🕨 Network and Ir                                                    | nternet  Network and Sharing Center           | ✓ 4 Search Control Panel                                                     | P                                              | neral                                              |                         |
|                                                                                   |                                               |                                                                              | 0                                              |                                                    |                         |
| Control Panel Home View you                                                       | ur basic network information and              | set up connections                                                           |                                                | IPv4 Connectivity:                                 | No Internet access      |
| Change adapter settings                                                           |                                               | Sec                                                                          | e full map                                     | IPv6 Connectivity:                                 | No network access       |
| Change advanced sharing                                                           |                                               | <b>S</b>                                                                     |                                                | Media State:                                       | Enabled                 |
| settings SOUI                                                                     | 1-PUR-W00043 Multiple networ<br>nis computer) | ks Internet                                                                  |                                                | Duration:                                          | 01:58:04                |
|                                                                                   | active networks                               | Connect or d                                                                 | isconnect                                      | Speed:                                             | 1.0 Gbps                |
|                                                                                   |                                               | 3. Click of                                                                  | n the network adapter                          | Details                                            |                         |
|                                                                                   | purple.cobham.local                           | Access type: Internet you wish t                                             | o configure.                                   |                                                    |                         |
|                                                                                   | Domain network                                | Connections: Q Corporate                                                     |                                                | ctivity                                            |                         |
|                                                                                   |                                               |                                                                              |                                                | . Click on 'Properties'.                           |                         |
|                                                                                   | Unidentified network                          | Access type: No Internet access                                              |                                                |                                                    | Received                |
| 100                                                                               | Public network                                | Connections: 🎴 Local Area Connection                                         |                                                | Bytes: 15,496                                      | 493,367                 |
|                                                                                   |                                               |                                                                              |                                                | 5,005.                                             | 100,007                 |
| Change you                                                                        | ur networking settings                        |                                                                              |                                                | Properties BDisable                                | Diagnose                |
|                                                                                   | Set up a new connection or network            |                                                                              |                                                | W Proper des                                       | Diagnose                |
|                                                                                   |                                               | or VPN connection; or set up a router or acco                                | ess point.                                     |                                                    | Close                   |
|                                                                                   |                                               |                                                                              |                                                |                                                    |                         |
|                                                                                   | Connect to a network                          | I-up, or VPN network connection.                                             |                                                | Use the following IP address                       |                         |
| Local Area Connection2 Properties                                                 |                                               | ap, of the network connection.                                               |                                                | ou wish to use. Any units cor                      |                         |
| Networking Authentication Sharing                                                 | and sharing options                           | ocol Version 4 (TCP/IPv4) Properties                                         |                                                | n the same address range b                         | ut the last number      |
| Connect using:                                                                    | ters located Internet Prot                    | ocol Version 4 (TCP/IPV4) Properties                                         | of the aut                                     | lress must be unique.<br>ample — 192.168.0 is comm | in and Q is unique      |
| 5. Select 'Internet Protocol                                                      | ems General                                   |                                                                              |                                                | et Mask' will auto populate.                       | in and 2 is unique.     |
|                                                                                   | network pi You can g                          | et IP settings assigned automatically if your retw                           | ork supports                                   | et mask will auto populate.                        |                         |
| This connection uses following items:                                             | onfigure this capat<br>for the ap             | vility. Otherwise, you need to ask your petwork as<br>propriate IP settings. | ministrator                                    |                                                    |                         |
| Client for Micros, Networks                                                       |                                               |                                                                              |                                                |                                                    |                         |
| QoS Packet Scher Ver                                                              |                                               | in an IP address automatically                                               |                                                | 8. Close all windows                               |                         |
| File and Printer Sharing for Microsoft Networks                                   | s                                             | the following IP address:                                                    |                                                | 'Close' to the app                                 | ly the settings.        |
| Internet Protocol Version 6 (TCP/IPv6)     Internet Protocol Version 4 (TCP/IPv4) | IP add                                        |                                                                              |                                                | ~                                                  |                         |
| Link-Layer Topology Discovery Mapper I/O Dr                                       | lriver Subnet                                 | mask: 255 . 255 . 255 .                                                      | 0                                              |                                                    |                         |
| <ul> <li>Link-Layer Topology Discovery Responder</li> </ul>                       | Defaul                                        | gateway:                                                                     |                                                | 2. Click on                                        |                         |
|                                                                                   | Obt                                           | in DNS server address automatically                                          |                                                | 'Open Netwo                                        | rk and Sharing Centre'. |
|                                                                                   | operties                                      | the following DNS server addresses:                                          |                                                |                                                    |                         |
| Description<br>Transmission Control Protocol/Internet Protocol. Tr/               | <u> </u>                                      | ed DNS server:                                                               |                                                | Currently connect                                  | ed to: 🖉 🏤              |
| wide area network protocol that provides commun /                                 | ation                                         | te DNS server:                                                               |                                                | purple.cob                                         |                         |
| across diverse interconnected networks.                                           | Alterna                                       |                                                                              |                                                | Internet ac                                        |                         |
| 6. Click on 'Prop                                                                 | perties'. 📃 val                               | date settings upon exit                                                      | Advanced                                       | No Internet                                        | ed ne work              |
|                                                                                   |                                               |                                                                              | Survey Cold Cold Cold Cold Cold Cold Cold Cold | ivo interne                                        |                         |
| ОК                                                                                | Cancel                                        | ОК                                                                           | Cancel 1. Click the                            | network Open Netwo                                 | rk and Sharing Center   |
|                                                                                   |                                               |                                                                              | icon which r                                   |                                                    |                         |
| 🚳 💽 🥝 🧊                                                                           |                                               |                                                                              | look like this                                 |                                                    | 10:01                   |

Figure 8-1 How to configure a PC IP address

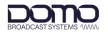

## 8.2 CIDR with Subnet Mask

| CIDR | Subnet Mask     |
|------|-----------------|
| /32  | 255.255.255.255 |
| /31  | 255.255.255.254 |
| /30  | 255.255.255.252 |
| /29  | 255.255.255.248 |
| /28  | 255.255.255.240 |
| /27  | 255.255.255.224 |
| /26  | 255.255.255.192 |
| /25  | 255.255.255.128 |
| /24  | 255.255.255.0   |
| /23  | 255.255.254.0   |
| /22  | 255.255.252.0   |
| /21  | 255.255.248.0   |
| /20  | 255.255.240.0   |
| /19  | 255.255.224.0   |
| /18  | 255.255.192.0   |
| /17  | 255.255.128.0   |
| /16  | 255.255.0.0     |

| CIDR | Subnet Mask |
|------|-------------|
| /15  | 255.254.0.0 |
| /14  | 255.252.0.0 |
| /13  | 255.248.0.0 |
| /12  | 255.240.0.0 |
| /11  | 255.224.0.0 |
| /10  | 255.192.0.0 |
| /9   | 255.128.0.0 |
| /8   | 255.0.0.0   |
| /7   | 254.0.0.0   |
| /6   | 252.0.0.0   |
| /5   | 248.0.0.0   |
| /4   | 240.0.0.0   |
| /3   | 224.0.0.0   |
| /2   | 192.0.0.0   |
| /1   | 128.0.0.0   |
| /0   | 0.0.0.0     |

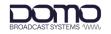

## 9. Appendix B – After Sales Support

## 9.1 Documentation and Software

It is DTC's practise to make the majority of our latest user guides and software available to customers online, by using our WatchDox facility. To access this site, please contact your Account Manager or send a request to <u>uk.technical.support@domotactical.com</u>.

You will be sent a link where you can log in and create your own password followed by a confirmation email. Once you have done this, you can then log in to your account.

## 9.2 Contact Technical Support

The Technical Support team can be accessed by one of the following:

- **Phone**: +44 1489 884 550
- Email: <a href="mailto:support@domobroadcast.com">support@domobroadcast.com</a> (no restricted content)

### 9.3 Using the DTC RMA Service

#### 9.3.1 Contact DTC

If there is a problem and our technical support team have been unable to resolve the issue, email <u>dtc.rma@domotactical.com</u> (US) or <u>solent.customerhub@domotactical.com</u> (UK/ROW) to request a Return Material Authorisation (RMA) form.

Note: Alternatively, use the online form at https://www.domotactical.com/support/.

#### 9.3.2 Complete and Return the RMA Form

Complete the RMA form with the following information and return to the customer hub:

- Name
- Address
- Unit serial number
- Date of purchase or the original invoice number
- Date of failure
- A detailed description of the problems you have encountered
- A list of the hardware/software configuration if applicable

When the hub receives the completed form, an RMA number and shipping instructions will be sent.

### 9.3.3 Pack the Device

**Note**: Before packing, remove all personal non-DTC kit or media from the device.

Use the original shipping container and packing materials, if possible.

If the original packing materials are not available, wrap the equipment with soft material (e.g., PU/PE form) then put the wrapped equipment into a hard cardboard shipping box.

#### 9.3.4 Put the RMA Number on the Box

Clearly mark the outside of the shipping box with the RMA number. If an RMA number is not present on the shipping box, receiving will be unable to identify it and it might be returned.

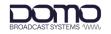

### 9.3.5 Send the Box to DTC

Send the box using your normal shipping process.

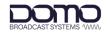

## 10. Appendix C – Safety and Maintenance

**Note**: The following guidelines may or may not be applicable to your product. However, we would ask that you read them to assess their relevance.

## 10.1 Cautions and Warnings

| Area                    | Note                                                                                                    |
|-------------------------|----------------------------------------------------------------------------------------------------|
| Aircraft safety         | Use of this equipment on board aircraft is strictly forbidden without the required testing and qualification for aircraft type.                                                                                                    |
|                         | Use of radio transmitter equipment in an aircraft can endanger navigation and other systems without appropriate testing, or carry-on certification by a competent certified body.                                                                                             |
| Cables                  | Connecting cables should not be positioned where they are likely to become damaged or where they may present a trip hazard.                                                                                                    |
| Electrostatic discharge | ESD guidelines must be followed for this electrostatic sensitive device.                                                                                                    |
| Enclosures              | Do not remove any factory installed screws or fastenings as this may void any warranties.                                                                                                    |
|                         | There are no functions that require the user to gain access to the interior of the product. There are no user serviceable parts inside.                                                                                                    |
| Environment             | The equipment should not be used in hazardous or corrosive atmospheres.<br>Users are reminded of the necessity of complying with restrictions regarding<br>the use of radio devices in fuel depots, chemical plants and locations where<br>explosives are stored and/or used. |
| Lightning strike        | There is a risk of lightning strike to antennas. The equipment should not be assembled in an area at the time of lightning activity. Antennas should be adequately protected from lightning strikes.                                                                          |
| Power supply            | Ensure that the power supply arrangements are adequate to meet the stated requirements of each product. Observe all electrical safety precautions.                                                                                                    |
| Risk of eye injury      | Care should be taken to avoid eye contact with the antennas.                                                                                                    |
| RF emissions            | When using this device please ensure 20cm is maintained between your device and your body while the device is transmitting.                                                                                                    |
| Thermal control system  | If you operate this device in an enclosed space, you must ensure it has adequate airflow to keep it cool.                                                                                                    |
|                         | If worn close to the body, care must be taken to protect the operator from excessive temperatures.                                                                                                    |
| Working at height       | Observe caution when locating the device at height, for example on a mast.<br>Ensure the unit is well secured to prevent it falling and injuring personnel.                                                                                                    |

## **10.2** Repairs and Alterations

Attempted repairs, alterations, improper installations or connections may invalidate the warranty. Please contact Technical Support if you suspect a faulty or defective component. See *Section 9.2*.

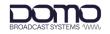

## **10.3 Caring for your Equipment**

- Do not subject the unit to physical abuse, excessive shock or vibration
- Do not drop, jar or throw the unit
- Do not carry the unit by the antenna
- Avoid exposure to excessive moisture or liquids
- Do not submerse the unit unless it is designed to be submersible
- Do not expose the unit to corrosives, solvents, cleaners or mineral spirits
- Avoid exposure to excessive cold and heat
- Avoid prolonged exposure to direct sunlight
- Do not place or leave units on surfaces that are unstable
- Only use accessories intended for the specific make and model of your unit, especially batteries, chargers and power adapters.

## 10.4 Charging

- Use approved batteries, chargers and adapters designed specifically for your make and model unit
- Do not attempt to charge a wet unit or battery pack
- Do not charge the unit or battery pack near anything flammable
- Stabilize the battery pack to room temperature (22°C) before charging
- Do not charge units and/or battery packs on wet or unstable surfaces
- Do not leave units and/or batteries in chargers for excessive periods

### **10.5 Working with Lithium Batteries**

- Charge only with the approved charging cable
- Batteries are to be used only for the specified purpose. Incorrect use will invalidate the warranty and may make the battery become dangerous.
- Charge in a clean, dry environment ideally at 10°C (0 to 45°C is permissible).
- Do not store or operate in direct sunlight for extended periods. Battery can be damaged by overheating, for example if placed on the rear parcel shelf of a motor vehicle.
- Store in a cool dry environment. Storage at elevated temperatures can cause permanent loss of capacity.
- For short term storage (less than six months), store in a fully charged state.
- For extended periods of storage (more than one year), charge before storage and recharge every six to nine months.
- Always fully recharge the battery after any storage period greater than one month before use.
- Do not store the battery with the charge depleted as this can cause failure of the battery and invalidate warranty.
- Do not short circuit
- Do not immerse in water
- Do not incinerate. Cells are likely to explode if placed in a fire.

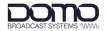

• Dispose of batteries in accordance with the regulations in place for the country of use. Batteries are normally considered separate waste and should not be allowed to enter the normal waste stream. Either return to the seller or deliver to an approved re-cycling facility.

## 10.6 Cleaning

- Turn off the unit and remove batteries (if applicable) before maintenance
- Use a clean, soft, damp cloth to clean the unit. A microfiber cloth is recommended.
- Do not use alcohol or cleaning solutions to clean the unit
- Do not immerse the unit in water to clean it
- If the unit becomes wet, immediately dry it with a microfiber or other lint-free cloth

### 10.7 Storage

- Turn off the unit and remove batteries before storage
- Store units and battery packs in a cool, dry area at room temperature (22°C)
- Do not store units and/or batteries in active chargers